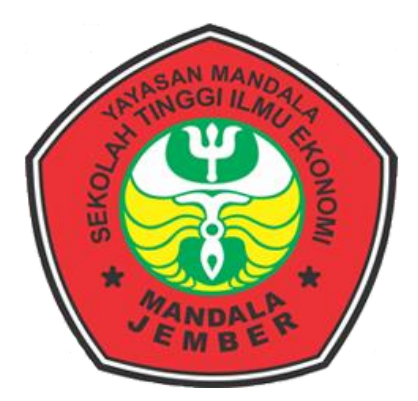

## **SISTEM INFORMASI PERSEDIAAN BARANG DAGANG BERBASIS WEB**

**(Pada Toko Hijab CHIKIMIDI)**

*Skripsi*

*Untuk Memenuhi Sebagai Persyaratan Memperoleh Gelar Sarjanah S-1 Ekonomi Pada Minat Studi Manajemen Informatika Program Studi Manajemen* 

**Diajukan oleh :**

**Dyah Dwi Pamuji Lestari**

**15.9452**

## **PROGRAM STUDI MANAJEMEN**

## **SEKOLAH TINGGI ILMU EKONOMI MANDALA JEMBER**

**2019**

## **LEMBAR PENGESAHAN SKRIPSI**

## SEKOLAH TINGGI ILMU EKONOMI MANDALA JEMBER

## SISTEM INFORMASI PERSEDIAAN BARANG DAGANG BERBASISI WEB (Pada Toko Hijab CHIKIMIDI)

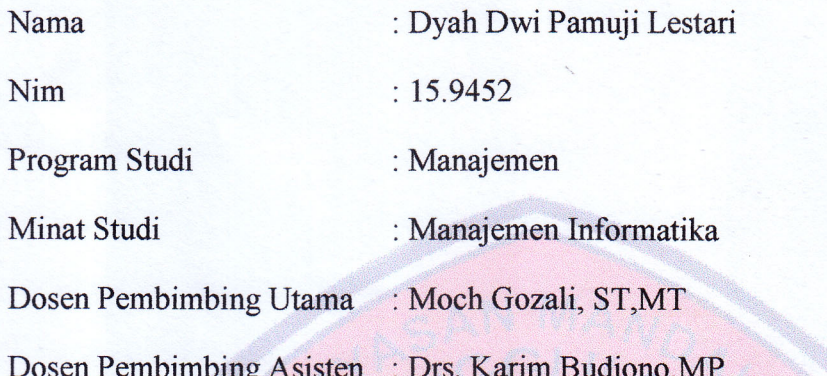

Disetujui Oleh:

**Dosen Pembimbing Utama** 

**Dosen Pembimbing Asisten** 

Mh

**Moch Gozali, ST, MT** 

NIDN:0008066903

**Drs. Karim Budiono, MP** 

NIDN:0724076201

Mengetahui,

Ketua Program Manajemen **Hary Sulaksono, SE,** NIDN:0705046001

## **LEMBAR PERSETUJUAN SKRIPSI**

# SEKOLAH TINGGI ILMU EKONOMI MANDALA JEMBER

## SISTEM INFORMASI PERSEDIAAN BARANG DAGANG BERBASISI WEB (Pada Toko Hijab CHIKIMIDI)

Telah dipertahankan Tim penguji Skripsi Pada:

Hari/Tanggal : Jum'at, 01 FEBRUARI 2019 Jam : 20.00-21.30 WIB Tempat : Auditorium STIE Mandala Jember Bambang Sri Kaloko ST,MT : ...... Ketua Penguji Hary Sulaksono.SE,M Sekertaris penguji M. Gozali ST.MT Anggota Penguji

Mengetahui:

**Ketua Program Studi** 

Manajemen

**Ketua** 

**STIE Mandala Jember** 

Hary Sulaksono.SE.MM

NIDN:0705046001

**Dra Agustin HP,MM** 

#### NIDN:0717086201

#### **SURAT PERNYATAAN**

Yang bertandatangan dibawah ini:

: Dyah Dwi Pamuji Lestari Nama

:  $15.9452$ Nim

Program Studi: Manajemen

: Manajemen Informatika Minat Studi

Menyatakan dengan sebenar-benarnya bahwa skripsi dengan judul : SISTEM INFORMASI PERSEDIAAN BARANG DAGANG BERBASISI WEB (Pada Toko Hijab CHIKIMIDI) merupakan hasil karya saya sendiri.

Apabila terbukti pernyataan ini tidak benar maka saya siap menaggung resiko dibatalkannya skripsi yang telah saya buat.

Demikian surat pernyataan ini saya buat dengan sebenarnya dan sejujurnya.

Jember 18 Februari 2019

Yang membuat perrnyataan

Dyah Dwi Pamuji Lestari

## **MOTTO**

" Bila orang mulai dengan kepastian, dia akan berakhir dengan keraguan. Jika orang mulai dengan keraguan, dia akan berakhir dengan kepastian. "

( Francis Bacon )

#### **Abstrak**

The use of information technology is now growing rapidly in all areas of the company. This process changed the system which was originally manual to become computerized. One of them is a merchandise inventory system.

Inventory of merchandise is always needed in the activities of the company. Inventory of merchandise is very necessary to ensure the smooth fulfillment of demand because if there is no supply, the needs cannot be fulfilled. The progress or success of a company is influenced by inventory of merchandise.

At the CHIKIMIDI hijab shop, recording inventory of merchandise is still done manually, often experiencing record keeping of inventory stocks of goods that have been sold so that the selection of items sold and items that have not been sold cannot be known. This is less effective and efficient.

Key Word: computerized, effective, influenced.

### **KATA PENGANTAR**

Segala puji dan syukur saya ucapkan kepada Allah SWT yang telah melimpahkan rahmatNya kepada peneliti sehingga peneliti dapat menyelesaikan skripsi sebagai salah satu syarat untuk mencapai derajat Sarjana S1 Ekonomi pada Minat Studi Manajemen Informatika Program Studi Manajemen Sekolah Tinggi Ilmu Ekonomi Mandala Jember.

Peneliti menyadari bahwa penelitian ini memiliki banyak kekurangan yang masih perlu untuk disempurnakan karena terbatasnya ilmu yang saya miliki. Peneliti menyadari bahwa penulisan skripsi ini tidak mungkin akan terwujud apabila tidak ada bantuan dari berbagai pihak, melalui kesempatan ini izinkan peneliti menyampaikan ucapan rasa terima kasih yang sebesar-besarnya kepada :

- 1. Ibu Dra. Agustin HP., MM selaku Ketua Sekolah Tinggi Ilmu Ekonomi Mandala Jember.
- 2. Bapak Hary Sulaksono, SE, MM selaku Ketua Program Studi Manajemen Sekolah Tinggi Ilmu Ekonomi Mandala Jember.
- 3. Bapak Moch Gozali, ST,MT selaku Dosen Pembimbing Utama yang telah meluangkan banyak waktu dalam memberikan bimbingan dan pengarahan selama proses penyusunan skripsi ini.
- 4. Bapak Drs. Karim Budiono,MP selaku Dosen Pembimbing Asisten yang telah meluangkan banyak waktu dalam memberikan bimbingan dan pengarahan selama proses penyusunan skripsi ini.
- 5. Segenap civitas akademika Sekolah Tinggi Ilmu Ekonomi Mandala jember.
- 6. Segenap keluarga besar bapak dan ibu,mbakku yang paling aku sayang dan calon suami yang selalu mengajarkan dan mengingatkan dalam banyak hal untuk terus berusaha dalam keadaan sesulit apapun.
- 7. Sahabat-sahabat angkatan 2015 terutama mbak azizah, dita, mbak ita, ulfa yang selalu mendukung saya dan berbagi suka duka selama hampir 4 tahun. yang telah memberikan banyak bantuan dan dukungan dalam proses penyelesaian skripsi ini.

Demikian yang peneliti dapat sampaikan, apabila ada kesalahan kata, peneliti juga mengharapkan saran dan kritik yang membangun demi kesempurnaan penulisan skripsi ini.Terima kasih.

Jember, 18 Februari 2019

Peneliti

Dyah Dwi Pamuji Lestari

## **DAFTAR ISI**

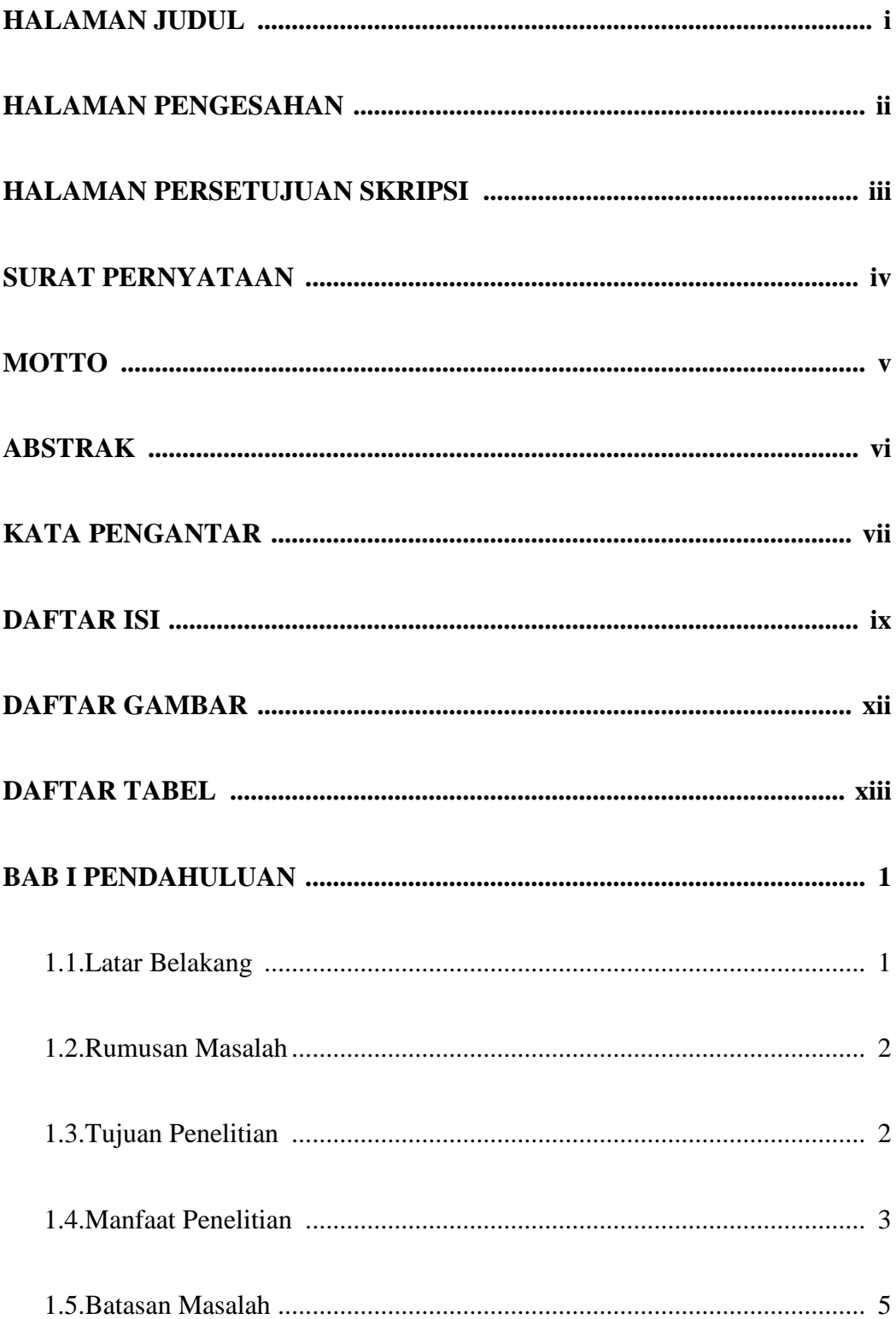

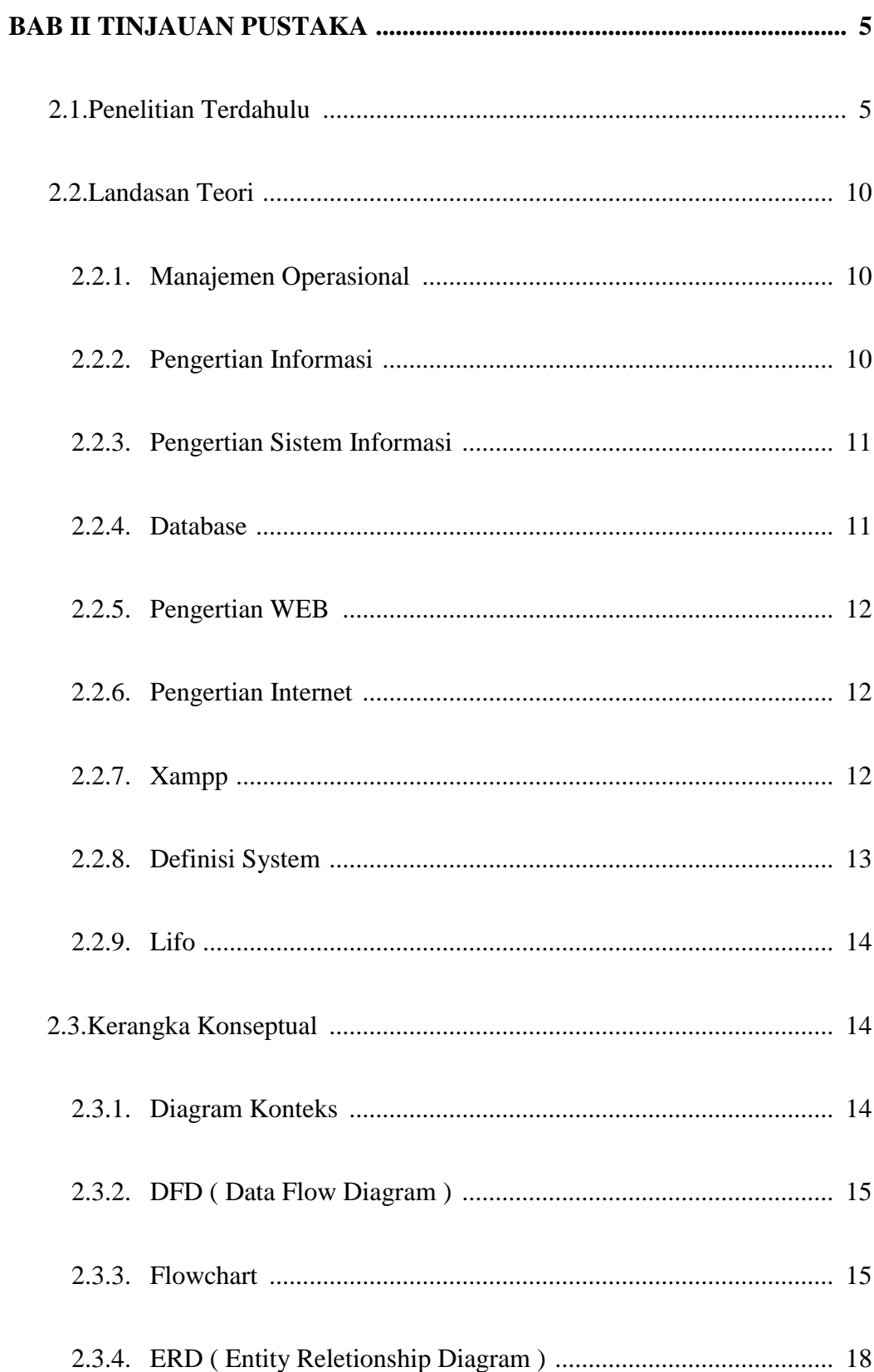

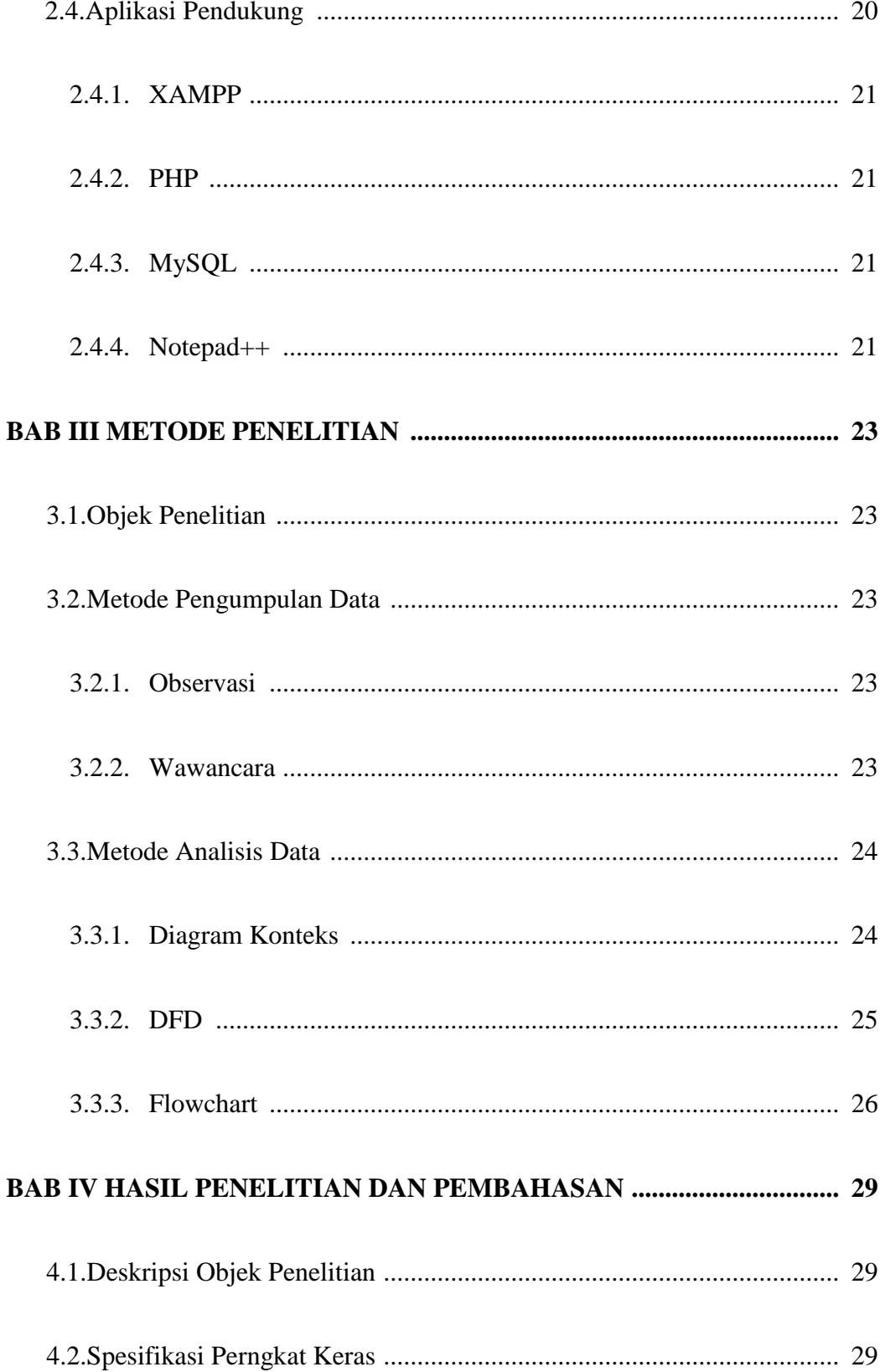

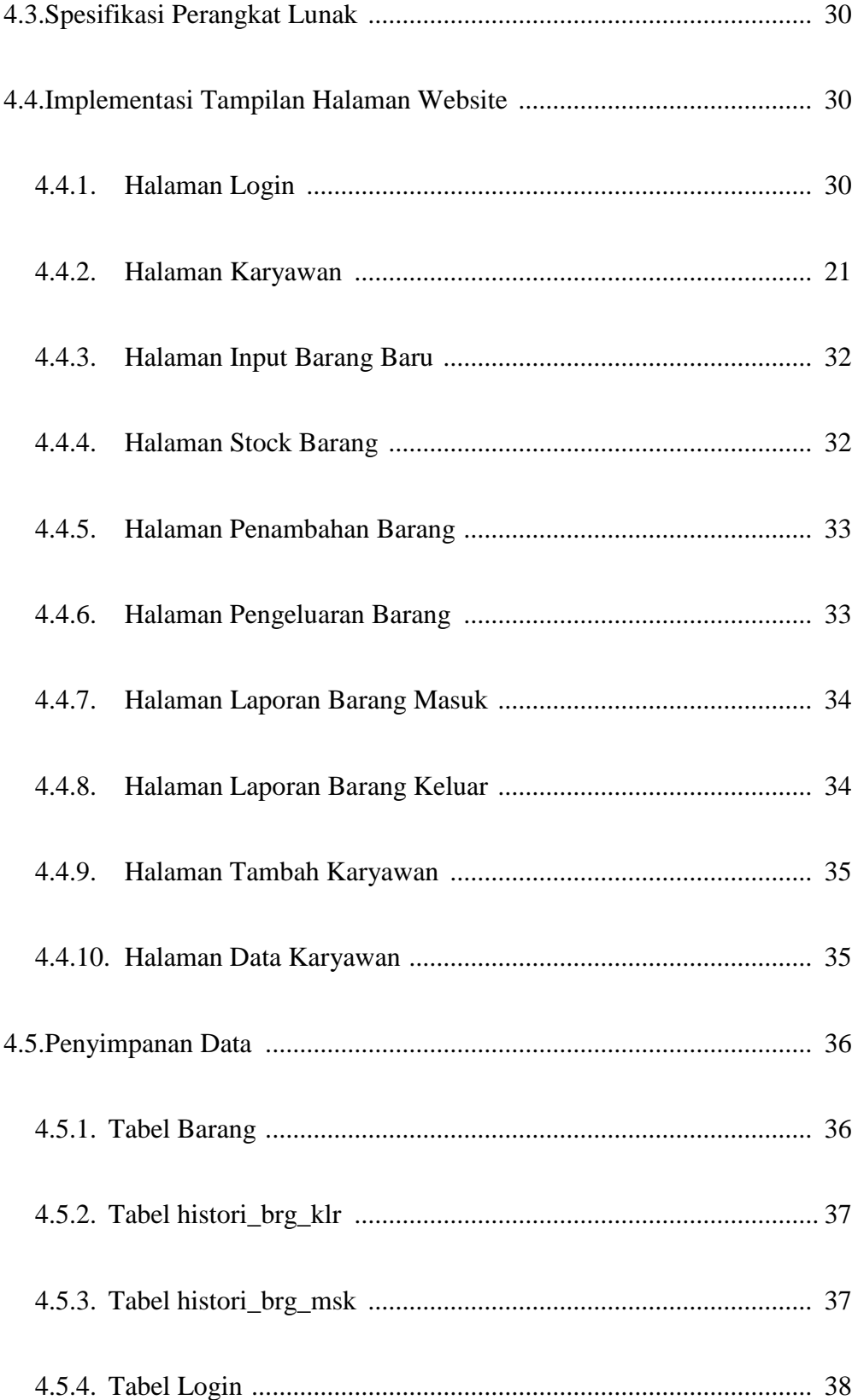

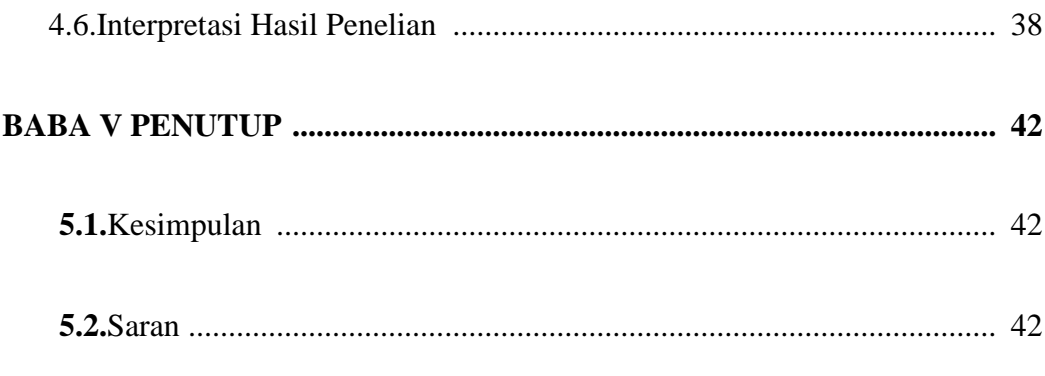

## **DAFTAR PUSTAKA**

## **Daftar Gambar**

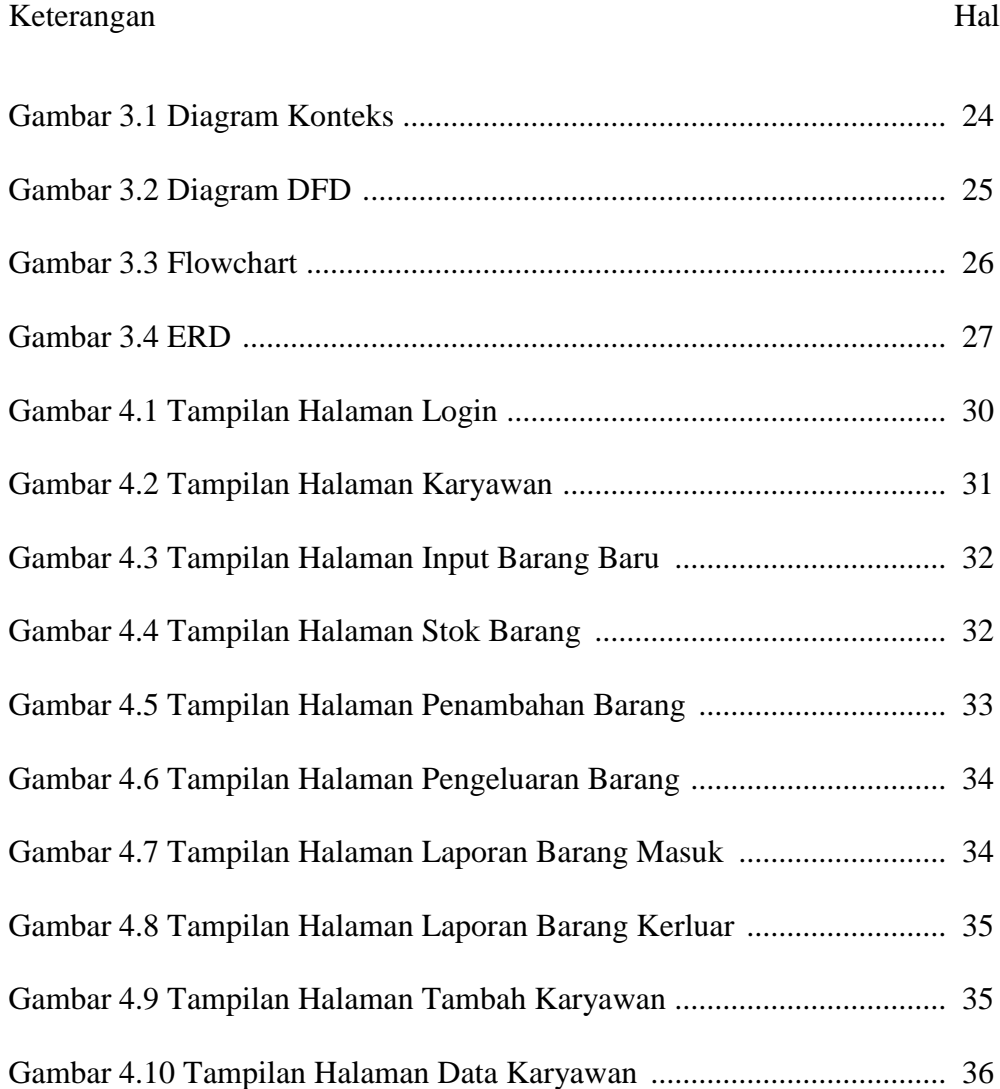

## **Daftar Tabel**

Keterangan Hal

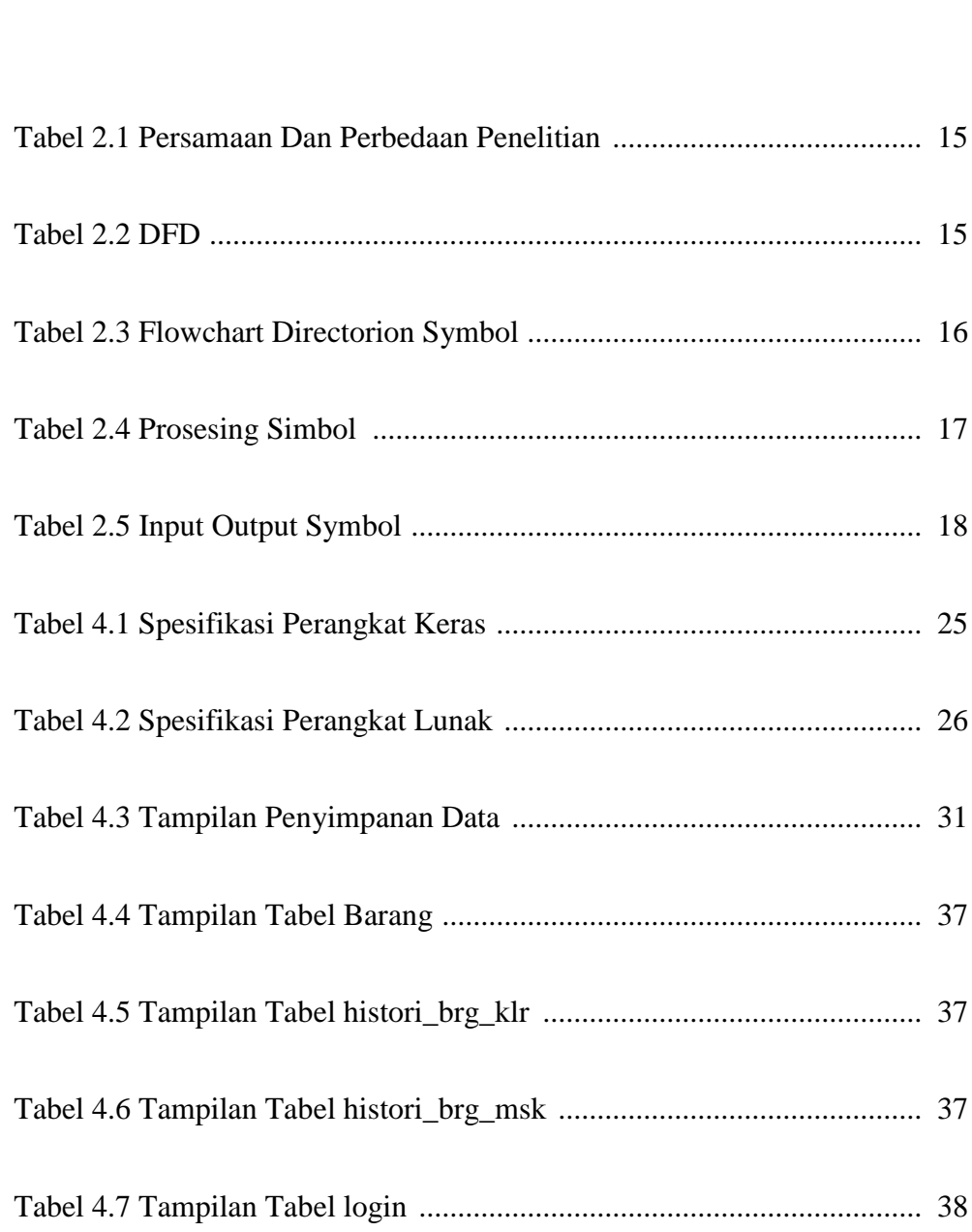

## **DAFTAR LAMPIRAN**

- Lampiran 1 Tabulasi persediaan barang
- Lampiran 2 Halaman login
- Lampiran 3 halaman karyawan
- Lampiran 4 halaman stok barang
- Lampiran 5 Halaman input barang baru
- Lampiran 6 Halaman pengeluaran barang
- Lampiran 7 Halaman laporan barang masuk
- Lampiran 8 Halaman laporan barang keluar
- Lampiran 9 Halaman tambah karyawan
- Lampiran 10 Halaman data karyawan

### **BAB I**

#### **PENDAHULUAN**

#### **1.1 Latar Belakang**

Penggunaan teknologi Informasi saat ini sudah berkembang pesat disegala bidang perusahaan . Proses ini mengubah sistem yang semula masih manual menjadi terkomputerisasi. Salah satunya adalah sistem persediaan barang dagang.

Menurut Khairil Anwar ,(2011) Manajmen persediaan atau *inventory management* merupakan salah satu bagaian dalam manajemen , Khususnya pada produksi dan operasi.

Persediaan barang dagang selalu diperlukan dalam aktivitas perusahaan .Persediaan barang dagang sangat diperlukan untuk menjamin kelancaran pemenuhan permintaan sebab bila tidak ada persediaan maka kebutuhan tidak dapat terpenuhi . Kemajuan atau keberhasilan suatu perusahaan yaitu dipengaruhi oleh persediaan barang dagang.

Pada toko hijab CHIKIMIDI pencatatan persediaan barang dagang masih dilakukan dengan cara manual sering mengalami kesaahan pencatatan stok persediaan barang yang telah terjual sehingga selilisih barang yang terjual dan barang yang belum terjual tidak dapat diketahui. Hal ini kurang efektif dan efisien.

Berdasarkan uraian latar belakang tersebuat, maka akan dilakukan penelitian tentang **SISTEM INFORMASI PERSEDIAAN BARANG**  **DAGANG (TOKO HIJAB CHIKIMIDI)** yang dapat memudahkan dalam menangani proses persediaan stok barang, pendataan barang masuk dan keluar, pemesanan barang sehingga sistem yang akan dibangun diharapkan dapat mempermudah pekerjaan pada Toko Hijab CHIKIMIDI dalam mengelola dan mengontrol data persediaan stok barang.

#### **1.2 Rumusan masalah**

Adapun permasalahan yang terjadi pada toko hijab CHIKIMIDI jember tidak akuratnya informasi persediaan barang dagang, muali dari pencatatan dan tidak terdokumentasi dengan baik keluar masuknya barang dapat dikethuai secara manual.Maka rumusan masalah ini adalah:

- 1. Bagaimana cara merancang database sistem informasi berbasis web pada toko hijab CHIKIMIDI?
- 2. Bagaimana cara untuk mempermudah pencatatatn persediaan barang pada toko hijab CHIKIMIDI?
- 3. Bagaimana membuat Program istem Informasi berbasis web pada toko Hijab CHIKIMIDI?

#### **1.3 Tujuan Penelitian**

Tujuan dari dilakukan penelitian ini adalah sebagai berikut:

- 1. Untuk merancang sistem informasi barang dagang berbasis web dengan menggunakan sisitem online.
- 2. Membuat sistem informasi berbasis web pada toko hijab CHIKIMIDI.

## **1.4 Manfaat**

Manfaat yang diharapkan dalam pembuatan aplikasi system informasi persediaan barang pada toko hijab ini adalah sebagai berikut :

1. Bagi Peneliti

Penerapan atas ilmu yang diperoleh selama bangku perkuliahan untuk di aplikasikan langsung terhadap permasalahan pada toko hijab CHIKIMIDI yang di teliti.

- 2. Bagi Perusahaan
	- 1.bermanfaat untuk mengendalikan sistem informasi persediaan barang berbaisi web pada toko hijab CHIKIMIDI
	- 2. bermanfaat untuk mempermudah pencatatan keluar dan masuknya barang pada toko CHIKIMIDI.
	- 3. Bagi Konsumen

Mempermudah proses pencarian barang yang tersedia apakah masih ada atau sudah laku terjual, sehingga tidak menunggu lama untuk pencarian barang.

## **1.5 Batasan Masalah**

Agar penelitian ini lebih terarah, maka akan di batasi pada hal-hal sebagai berikut :

- 1. Sistem informasi persediaan barang toko hijab chikimidi memiliki Proses pencatatan pengolahan data persediaan barang.
- 2. Laporan yang dihasilkan meliputi laporan data stok barang dan laporan barang.
- 3. Sistem ini hanya menangani proses persediaan barang dagang.
- 4. Sistem ini Online atau berbasis web.

### **BAB II**

#### **TINJAUAN PUSTAKA**

#### **2.1 Penelitan Terdahulu yang Relevan**

- Iham Prawira (2017) "Sistem Informasi Persediaan Suku Cadang Berbasis Web pada toko bengkel Auto Rizal Palembang" hasil yang diperoleh adalah penulis dapat membuat suatu system persediaan barang yang menyimpan data dan memudahkan mencari persediaan barang dan mendokumentasikan data informasi konsumen.metode yang digunakan penulisan adalah Observasi dan wawancara, Studi Literatur, Perancangan Pengembangan Sistem, Perancangan (Design), Flowchart (DiagramAlir) DRD dan ERD,
- Rahmawati (2017) "Sistem Informasi Inventory Persediaan Barang pada CV.Multi Teknik" hasil dari penelitian tersebut adalah membuat system *inventory* barang yang dalam proses pengolahan data stok barang yang masuk dan keluar, sehingga mempermudah alam memberikan informasi yang butuhkan dan memeberikan kepuasan pada konsumen. Metode yang digunakan adalah wawancara/ interview,survei/ observasi, studi pustaka.
- Putra Aditya (2017)" Perancangan Sistem Informasi Persediaan barang pada PT.Cipta Prima Supermarket Berbasis dekstop" hasil penelitian tersebut adalah Berhasil membuat Sistem Aplikasi data juga dapat digunakan untuk membantu mmeminimalkan kesalahan dan dapat

mencegah keterlambatan pembuatan laporan stok barang. Metode yang digunakan adalah Observasi, wawancara,.

- Ani okrani dan ellan nuari (2017)" Rancang Bangun Sistem informasi Persediaan Barang Berbasis Web dengan metode fase frame wrok for me Aplications" hasil penelitian tersebut aalah dengan adanya sistem informasi pengolahan data untuk keluar masuk barang lebih efisien, karena sudah teroganisir dengan baik, data persediaan barang atau stok barang dapat terpantau dengan baik Menggunakan mertode obeservasi dan wawancara..
- Nano sudarson dan sukardi ( 2015) " Sistem Informasi Inventory Berbasis web di PT.Aautotech Indonesia" hasil penelitian adalah berbasis web dapat memeberikan kemudahan semua departemen untuk melakukan pengecekan stok barang yang memepercepat pembuatan laporan stok barang tanpa merekap ulang persediaan.
- Budi Mochamad malik dkk (2012) " Perancangan Sistem Informasi Inventory barang di ank sampah garut " hasil penelitian tersebuat adalah Sistem informasi inventory barang bank sampah garut ini dapat mempemudah pekerjaan kepala gudan dan mengakses data barang dan pembuatan laporan barang masuk metode yang digunakan adalah pObsevasi dan study pustaka.
- Wahyu tri himawan (2010), "Perancangan Sistem Informasi Persediaan barang pada Unicon Toys Semarang" hasil penelitian tersebuat adalah setiapa melakuakan transaksi baik pemesanan barang , barang masuk an

barang keluar didak perlu menginpukan ulang tetapi cukup memilih pada tombol yang sudah terintregasi ketabel barang.Menggunakan metoe observasi dan wawancara.

- Britha Arifudzaki,dll (2010) "Aplikasi Sistem Informasi persediaan barang pada Ekspor hasil laut berbasis web" hasil dari penelitian tersebut adalah membuat system informasi yang dapat memberikan laporan data persediaan barang, membantu menghitung pendapatan serta membantu bagaian pembelian barang..metode yang digunakan adalah Analisa dan Perancangan Sistem
- Berdanus rano laksono (2008) "Sistem Penjualan dan persediaan barang dagang minimarker berbasis linux" hasil penelitian tersebut adalah Sistem informasi penjualan dan persediaan barang minimarket memuahkan pengecekan stok barang, operasi linux yang merupakan sistem informasi *ope soucres* sehingga dengan keadaan seperti itu pihak minimarket yang menggunakan sistem ini tidak dibebani biaya lisensi.
- Siti Munawaroh (2006) "Prancangan Sistem Informasi Persediaan barang" hasil penelitian tersebut adalah Sistem Informasi persediaan alat tulis kantor dan untuk proses pencatatan barang masuk dan keluar atau pengambilan barang data suplierdan membuat laporan yang di butuhkan dapat memberikan informasi yang lengkap dan akurat mengenai persediaan Alat tulis di kantor Universitas Stikubank Semarang. Metode yang digunakan oleh penuli sadalah Penelitian lapangan dan wawancara,

Penelitian pustaka, Observasi, Merancang desain web, Melakukan pengujian.

**No Nama Hasil Penelitian Persamaan Perbedaan** 1. Ilham prawira (2017) Sistem informasi persedianaan suku cadang berbasis web pada toko bengkel Auto Rizal palembang. \* sama-sama menggunakan PHP \* menggunakan Database \* menggunakan HTML \* tidak menggunakan XAMPP \* tahun yang di telitiberbeda 2. Rahmawati (2017) Sistem Informasi inventory persediaan barang pada CV.Multi Teknik. \* Sama-sama MY **SOL** \* XAMPP \* Sama-sama berbasis web \* tahun yang di teliti berbeda \* tidak menggunakan PHP \* object yang diteliti berbeda 3. Putra Aditya Dasopang (2017) Perancangan sistem informasi persediaan barang pada PT. Cipta prima supermarket berbasis dekstop. \* Sama-sama MY SQL \* PHP \* XAMPP \*database \* tahun yang di teliti berbeda \* Objek yang diteliti berbeda <sup>4.</sup> Ani Okrani Perancangan Sistem \*menggunakan \* Object yang diteliti

**Tabel 2.1 Persamaan dan Perbedaan Penelitian**

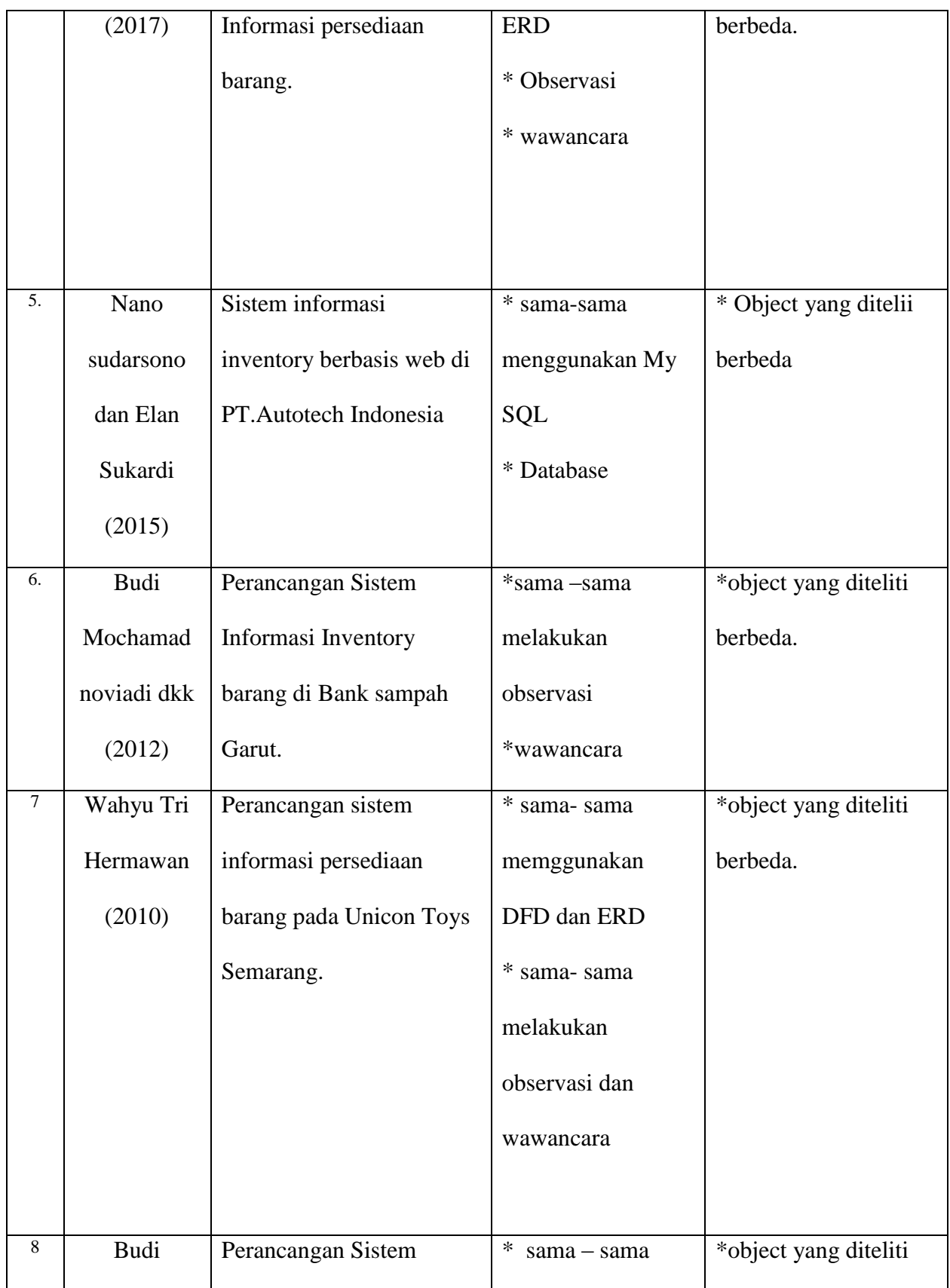

|                 | Mpchamad        | Informasi Inventory       | *sama -sama   | berbeda               |
|-----------------|-----------------|---------------------------|---------------|-----------------------|
|                 | Noviadi dkk     | barang di Bank sampah     | melakukan     |                       |
|                 | (20012)         | Garut                     | observasi     |                       |
|                 |                 |                           | *wawancara    |                       |
|                 |                 |                           |               |                       |
| 9.              | <b>Bardanus</b> | Sistem Penjualan dan      | *sama-sama    | *object yang diteliti |
|                 | Rano            | persediaan barang dagang  | melakukan     | berbeda.              |
|                 | laksono         | minimarket berbasis linux | observasi     |                       |
|                 | (2008)          |                           | *wawancara    |                       |
| $\overline{10}$ | Siti            | Perancangan sistem        | *sama-sama    | *object yang diteliti |
|                 | Munawaroh       | informasi persediaan      | memggunakan   | berbeda.              |
|                 | (2006)          | barang.                   | DFD dan ERD   |                       |
|                 |                 |                           | * sama-sama   |                       |
|                 |                 |                           | melakukan     |                       |
|                 |                 |                           | observasi dan |                       |
|                 |                 |                           | wawancara     |                       |

Tabel 2.1 Persamaan Dan Perbedaan Penelitian

### Sumber Data

Ilham Prawira(2017),Rahmawati(2017),Mega elvin wijaya(2017),Ani okrani dan ellan nuari(2017),Nano Sudarsono dan Sukardi(2015),Budi Mochamad novuadi dkk(2012),Britha Arifudzaki,dll(2010),Wahyu tri hermawan(2010),Berdanus rano laksono(2008),Siti munawaroh(2006).

#### **2.2 Landasan Teori**

#### **2.2.1 Manajemen Operasional**

Menurut Pontas M.Pardede (2003:13) manajemn operasi secara umum dapat diaartikan menjadi sebagai pengarahan dan pengendalian berbagai kegiatan yang mengelolah berbagai sumberdaya untuk membuat barang – barang atau jasa tertentu.Dalam pengertian yang luas manajemen operasi mencangkup segala bentuk jenis pengambilan keputusan mulai dari penentuan jenis barang atau jasa yang dihasilkan sumberdaya-sumberdaya yang dibutuhkan, cara mengelolanya, dan teknik-teknik operasi yang akan digunakan, sampai barang atau jasa tersebut berada ditangan pemakai atau pengguna.

Menurut Sofjan Assuri (2004:12) manajmen operasi merupakan proses pencapaian dan pengoptimalisasian sumber dayamemproduksi atau menghasilkan barang – barang atau jasa – jasa yang berguna sebagai usaha yang mencapai tujuan dan sasaran organisasi.

Dari berbagai pendapat para ahli dapat diuraikan bahwa manajmen operasional adalah serangkaian produksi yang menghasilkan berbagai barang dan jasa.

### **2.2.2 Pengertian Informasi**

Menurut Khairil Anwar (2011), informasi adalah kumpulan data yang di olah menjad ibentuk yang lebih berguna dan lebih berarti bagi yang menerima

Menurut Sutarman (2012:14), informasi adalah kumpulan fakta (data) yang di organisasikan dengan cara tertentu sehingga mereka mempunyai arti bagi penerima.

Tanpa suatu informasi, system tidak akan berjala dengan lancer dan akhirmya bias mati. Apabila kita masukan nama-nama konsumen dengan saldo bank, jumlah gaji dengan jumlah jam kerja, kit akan mendapat informasi yang berguna. Dengan kata lain, informasi dating dari kata yang diproses.

Berdasar kabel berapa pendapat yang di kemukakan di atasdapat di Tarik kesimpulan bahwa "informasi adalah sebagai data yang sudah di olah, dibentuk, atau di manpulai sesuai dengan keperluan tertentu".

#### **2.2.3 Pengertian sistem informasi**

Terdapat berbagai macam pengertian system informasi menurut beberapa para ahli, diantaranya adalah sebagai berikut:

Azhar susanto (20014:46)Pengertian system informasi menurut John F. Nash adalah hasil pengolahan data yang memeberikan arti dan manfaat.

Jogianto(2004:8),dalam bukunya yang berjudul Analisis dan desain Sistem informas, berpendapat bawah pengertian system informasi adalah data yang diolah menjadi bentuk yang berguna bagi yang menerimannya.

Berdasarkan pengertian informasi menurut para ahli yang telah disebutkan diatas ddapat disimpulakan bahwa informasi adalah sekumpulan fakta – fakta yang telah ddiolah menjadi bentuk data,sehingga dapat menjadi lebih berguna dan dapat digunakan oleh siaoa saja yang memebutuhkan data – data tersebut.

#### **2.2.4 Database**

Database adalah kumpulan berbagai data dan informasi yang tersimpan dan tersusun didalam komputer secara sistematik yang dapat diperiksa, diolah atau dimanipulasi dengan menggunakan program komputer untuk mendapatkan informasi ddari basis data tersebut. Istilah database sendiri mengacu pada koleksi data- data yang saling terkait satu sama lain dimana tujuan database adalah dapat digunakan untiuk mengolah data dengan lebih efektif dan efisien.

#### **2.2.5 Pengertian WEB**

Website adalah halaman sistus sistem informasi yang dapat diakses secara cepat, *website* ini didasari dari adanya perkembangan teknologi informasi dan komunikasi, melalui perkembangan teknologi informasi kumpulan dari berbagai macam halamansitus, yang terangkum didalam sebuah domain ataujuga subdomain, yang lebih tempatnya berada di dalam WWW (World Wide Web) yang tentunya terdapat di dalam Internet.

#### **2.2.6 Pengertian Internet**

*Interconnection network* atau internet adalah sistem global dari seluruh jaringan komputer yang saling terhubung satu dengan lainnya. Dengan cara menggunakan suatu system standar global transmission control protocol/internet protocol suite (TCP/IP) yang biasa digunakan sebagai protocol pertukaran paket dalam melayani pengguna internet yang terdapat di seluruh belahan dunia.

Menurut Greenlaw and Hepp (2002, p.98) internet adalah sebuah sistem informasi global yang terhubung secara logika oleh adress yag unik secara global yang berbasis internet Protocol (IP) menjadi lebih baik.

## **2.2.7 Xampp.**

Xampp adalah software web apache yang didalamnya tertanamserver MySql yang didukung dengan bahasa pemograman PHP untuk membuat website yang dinamis.fungsi XAMPP sendiri adalah sebagai server yang berdiri sendiri (localhost), yang terdiri beberapa program antara lain : Apache HTTP Server, MySQL database, dan penerjemah bahasa yang ditulis dengan bahasa pemrograman PHP dan Perl.

#### **2.2.8 Definisi Sistem**

Menurut Mulyadi (2016:5) suatu jaringan prosedur yang dibuat menurut pola yang terpadu untuk melaksanakan kegiatan pokok perusahaan Berdasarkan pengertian diatas dapat disimpulkan bahwa sistem komponen – komponen yang saling berkaitan.

#### **2.2.9 Lifo**

Penelitian ini menunjukkan bahwa persediaan barang dagang dapat di catat dengan menggunakan sebuah aplikasi yang menghasilkan informasi persediaan akhir barang-barang yang paling akhir. Hal tersebut menunjukkan bahwa penelitian ini sejalan dengan penelitian yang dilakukan oleh penelitiyang telah dipaparkan diatas.

## **2.3 KERANGKA KONSEPTUAL**

#### **2.3.1 Diagram konteks**.

Menurut Kristanto (2011:63) Diagram konteks adalah sebuah diagram sederhana yang menggambarkan hubungan antara enteity luar dan keluaran dari sistem. Diagram konteks meruakan bagaian dari level tertinggi dari DFD(data Floe diagram) yang menggambarkan seluruh input ke suatu sistem atau output dari sistem.

#### **2.3.2 DFD (Data Flow Diagram)**

Menurut Kristanto (2011) DFD adalah suatu model logika data atau proses yang dibuat untuk menggambarkan dari mana asal data dan ke mana tujuan data yang keluar dari sistem, dimana data tersimpan, proses apa yang menghasilkan data tersebut dan interaksi antara data tersimpan dan proses yang dikenkan pada data tersebut.

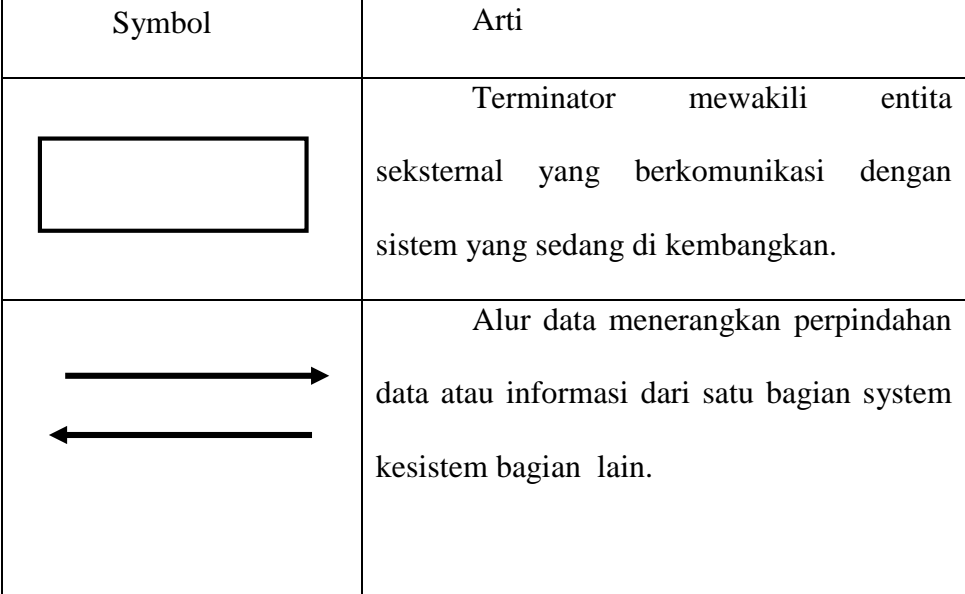

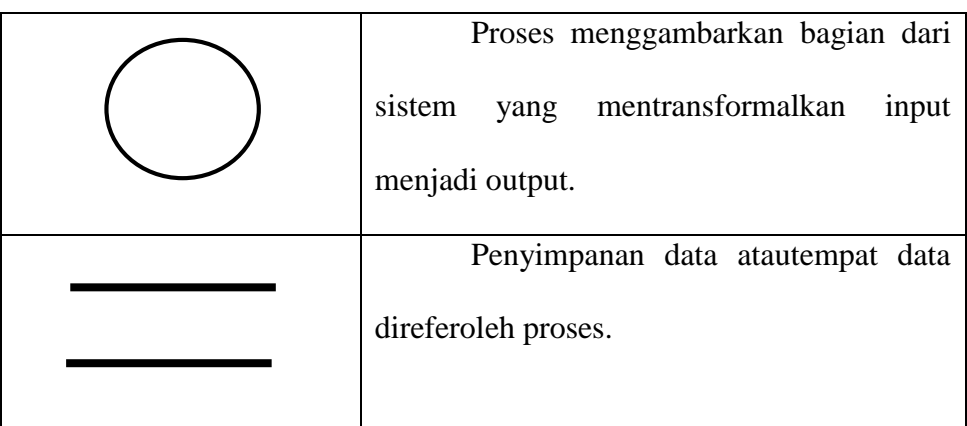

## Tabel2.2 DFD

## **2.3.3 Flowchart**

Menurut Supardi (2013;51) Flowchart merupakan diagram alur yang sering digunakan sistem analis dalam membuat atau menggambarkan logika program namun flowchart juga dapat menggambarkan jalannya sistem suatu bagan. Berikut adalah beberapa simbol yang digunakan dalam menggambarkan suatu flowchart:

## **Flow chart direction symbol**

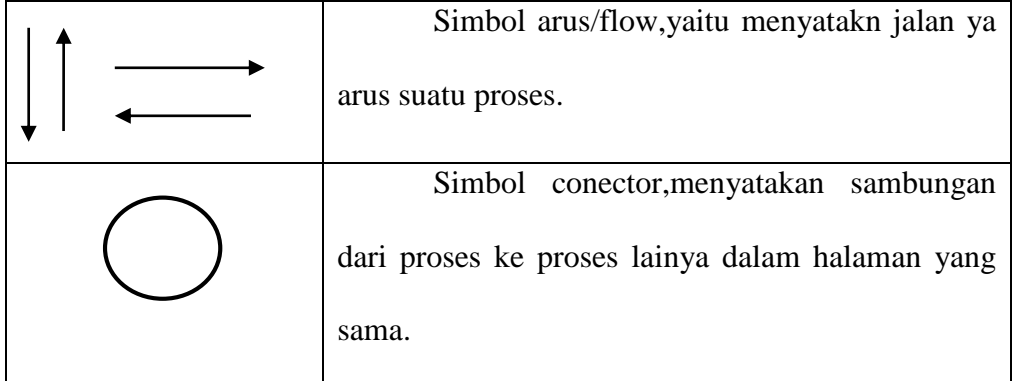

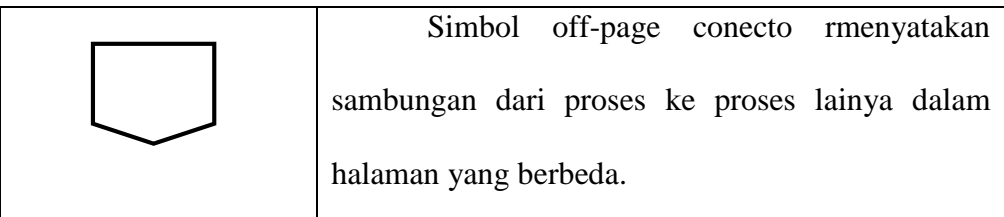

Tabel 2.3 Flowchart Directorion Symbol

# **Prosesing simbol**

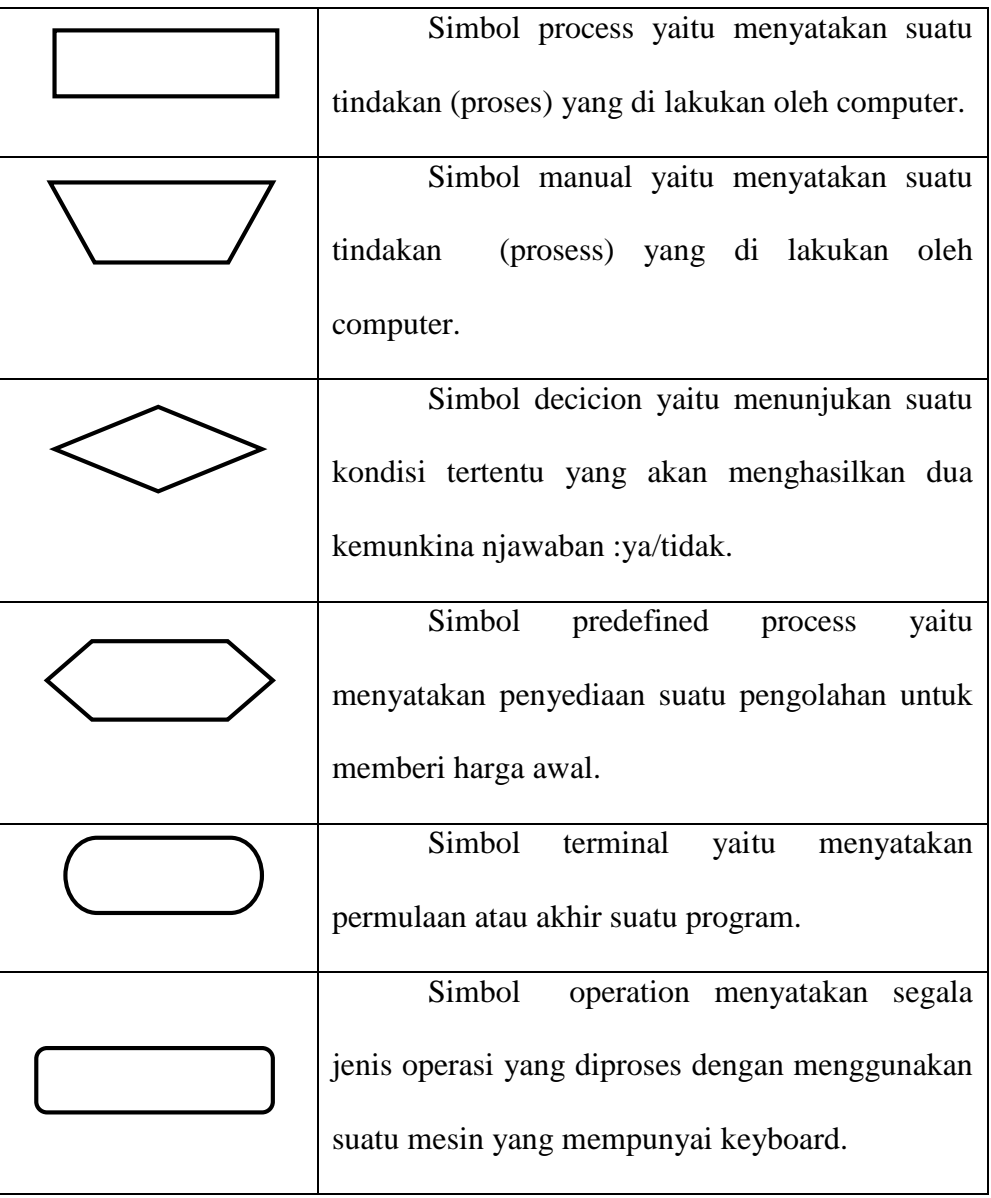

| Simbolo of-storage menunjukan bahwa          |
|----------------------------------------------|
| data dalam symbol ini akan disimpan ke suatu |
| media tertentu.                              |
| Simbol manual input yaitu memaukan           |
| data secara manual dengan menggunakan online |
| keyboard.                                    |

Tabel 2.4 Prosesing Simbol

## **Input ouput symbol**

| Simbol input/output menyatakan proses             |  |
|---------------------------------------------------|--|
| input<br>atau output tanpa tergantung jenis       |  |
| peralatanya.                                      |  |
| Simbol punched card menyatakan proses             |  |
| input berasal dari kartu atau output ditulis      |  |
| kekartu.                                          |  |
| Simbol magnetic tape menyatakan input             |  |
| berasal dari pita magnetis atau output ditulis ke |  |
| kartu.                                            |  |
| Simbol disk storage menyatakan input              |  |
| berasal dari disk output disimpanke disk.         |  |
| Simbol display mencetak keluaran dalam            |  |
| monitors.                                         |  |

Tabel 2.5 Input Output Symbol

#### **2.3.4 ERD ( Entity relationship diagram)**

Menurut Brady dan loonam (2010) ERD Merupakan tehnik yang digunakan untuk memodelkan kebutuhan data dari suatu organisasi, biasanya oleh System Analys dalam tahap analisis persyaratan proyek pengembangan sytem.

Di dalam ERD terdapat 3 komponen yang akan dibentuk yaitu :

1. Entitas

Entitas merupakan mengenai data yaitu suatu objek yang dapat dibedakan dari lainnya yang dapat diwujudkan dalam basis data. Pengertian lainnya menurut Brady dan Loonam (2010), entitas adalah objek yang menarik dibidang organisasi yang dimodelkan. Contoh : Mahasiswa, Kartu anggota Perpustakaan (KAP) dan Buku.

2. Hubungan ( relasi )

Suatu Hubungan antara dua jenis entitas dan direpresenasikan sebagai garis lurus yang menghubungkan dua entitas. Contoh : Mahasiswa mendaftar sebagai anggota perustakaan, relasinya adalah mendaftar.

Adapun macam – macam relasi antar entitas antra lain sebagai berikut :

a. Satu ke Satu

Mempunyai pengertian setiap baris data pada tabel pertama dihubungkan dengan suatu basis data pada tabel kedua.

#### b. Satu ke Banyak

Mempunyai pengertian Setiap baris data dari tabel pertama dapat dihubngkan hanya ke satu baris atau lebih data pada tabel ke dua.

Contoh : relasi perwalian antara tabel guru dan tabel siswa. Satu baris guru atau satu guru bisa berhubungan dengan satu baris atau lebih siswa.

c. Banyak ke Banyak

Mempunyai pengertian Satu Baris atau lebih data pada tabel pertama bisa duhubungkan kesatu atau lebih baris data pada tabel kedua. Artinya ada bnyak baris ditabel satu dan tabel dua yang saling berhubungan satu sama lain. Contohnya : relasi antar tabl mahasiswa dan tabel mata kuliah. Satu baris mahasiswa bisa berhubungan dengan banyak baris mata kuliah begitu juga sebaliknya.

### 3. Atribut

Atribut memberikan informasi lebih rinci tentang jenis entitas. Atribut memiliki struktur internal berapa tipe data. Dalam atribut tertdapat beberapa key yang merupakan golongan dari beberaopa atribut yang dapat membedakan dari setiap baris data dalam tabel secara unik. Beberapa key tersebut antara lain :

> 1) Candidate Key adalah suatu atribut atau set atribut yang hanya mengidentifikasikan secara unik untuk suau kejadian spesifik dari entitas.
- 2) Primary key adalah Suatu aturan yang berguna untuk memastikan bahwa setiap baris data pada tabel bersifat unik atau berada antara baris satu dengan baris lainnya.
- 3) Foreign Key adalah kolom atau field pada suatu tabel yang berfungsi sebagai kunci tamu dari tabel lain. Foreign Key sangat berguna bila kita bekerja dengan banyak tabel yang saling berelasi satu sama lain.

## **2.4 Aplikasi Pendukung**

#### **2.4.1 XAMPP**

Menuurt Dadan (2015) XAMPP adalah suatu aplikasi web server yang terintrogasi dengan mysql dan phpmyadmi dan mengeksekusi fungsi yang ada dalam halaman website yang kita buat sekaligus menampilkan halaman website tersebut.

## **2.4.2 PHP**

Menurut Edy Winarno ST, M.Eng,Ali Zaki,(2010) PHP adalah bahasa pemograman web bersifat server side, yang tujuannya untuk menghasilkan skrip yang akan di-generate side,dalam kode HTML yang merupakan bahasa standart web.

#### **2.4.3 MySQL**

Menurut Miftakhul Huda (2010) MySQL adalah sebuah perangkat lunak sistem manajmen basis data SQL dan digunakan untuk membangun aplikas dan MySQL implementasi dari sebuah system manajemen basis data relasional (RDBMS) .

## **2.4.4 Notepad++**

Menurut Ali Zaky Notepad++ adalahsebuah penyuting teks dan penyuting kode sumber yang berjalan dari sistem dan pewrnaan fitur yang mempermudah dalam memprogramkan.

Menurut Bayu dwi Arta Pernama Notepad++ adalah suatu text editor yang berjalan pada operatig sistem (OS) Windows dan menggunakan komponen – komponen *Scintilla* agar dapat menmpilkan dan menyuting text dan berkas source berbagai bahasa pemograman.

#### **BAB III**

#### **METODE PENELITIAN**

#### **3.1 Obyek Penelitian**

Obyek yang digunakan dalam penelitian adalah toko hijab chikimidi yang bertempat pada Queen Gardenia Blok Orcid A16, Tegalbesar, Jember. Karena kurang akuratnya informasi keluar dan masuknya persediaan barang dagang yang dapat diketahui secara manual.

#### **3.2 Metode Pengumpulan Data**

Teknik pengumpulan data dalam penelitian merupakan metode atau cara yang di gunakan oleh peneliti untuk mendapatkan data dalam suatu penelitian. Metode pengumpulan data dalam penelitian ini menggunakan metode Observasi,metode wawancara dan study pustaka adalah :

#### **3.2.1.Observasi**

Observasi yaitu pengumpulan data dan informasi yang dilakukan dengan cara mengamat langsung ke obyek serta untuk lebih mempermudah proses pengamatan.

## **3.2.2.Wawancara**

Wawancara adalah pengumpulan data dengan cara melakukan Tanya jawab langsung antara peneliti dan narasumber, seiring

perkembangan teknologi, metode wawancara dapat pula dilakukan melalui media-media tertentu misalnya telepon,email, atau skype.

### **3.2.3.Study Pustaka**

Selain melakukan Observasi dan wawancara. Peneliti juga mempelajari literatur yang berkaitan dengan penelitisn yang dilakukan, tinjauan dari peneliti terdahulu dan referensi dari internet. Hal ini dilakukan agar memperoleh data – data informasi yang lengkap.

### **3.3 Metode analisis Data**

#### **3.3.1 Diagram Konteks**

DAD (Diagram Alir Data) adalah suatu modeling tool yang memungkinkan sistem analisis menggambarkan suatau sistem sebagai jaringan kerja proses dan fungsi yang di hubungkan satu sama lain oleh penghubung yang disebut alur data. Seperti gambar di berikut :

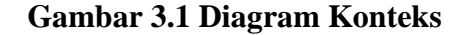

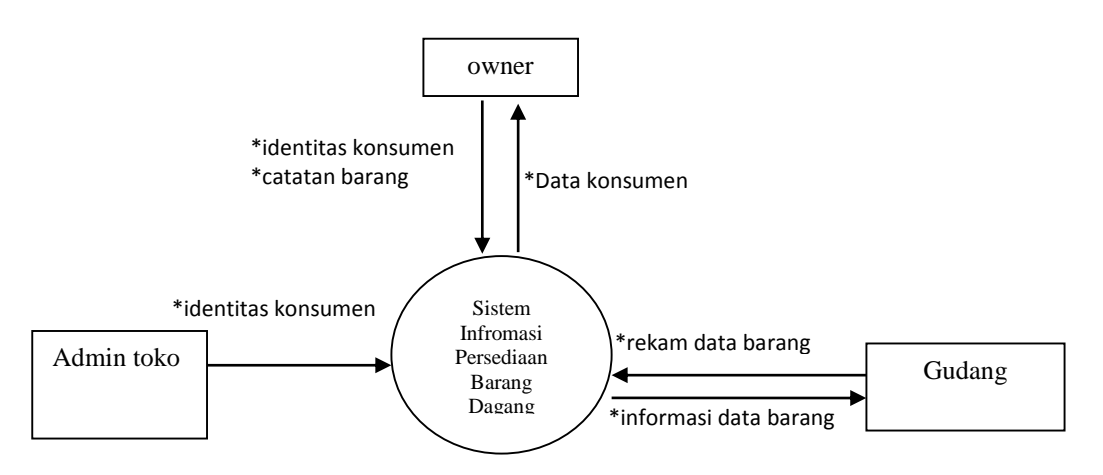

#### **KETERANGAN :**

- Administrasi menginput identitas konsumen ke sistem.
- Karyawan menerima input data konsumen kemudian system melakukan pemeriksaan stok barang dan menginput data konsumen

#### **3.3.2 DFD ( Data Flow Diagram )**

Menurut Kristanto (2011:55) DFD adalah suatu model logika data atau proses yang dibuat untuk menggambarkan dari mana asal dan kemana tujuandata yang keluar darisistem, dimana data disimpan, proses apa yang menghasilkan data tersebut dan interaksi antara data yang tersimpan dan proses yang dikenakan pada data tersebut.

Dalam suatu perancangan sistem, setelah dirancangnyasebuah kontext diagram perlu di rangcang sebuah *Data Flow Diagram (DFD).* Dimana data flow diagram menjelaskan dengan lebih rinci apa yang telah di jelaskan pada diagram kontext. *Data Flow Diagram* juga menjelaskan arus data pada sistemyang di rancang sehingga dengan melihat diagram alir data dapat melihat arus data pada sistem yang di rancang. Seperti gambar berikut:

#### **Gambar 3.2 Diagram DFD**

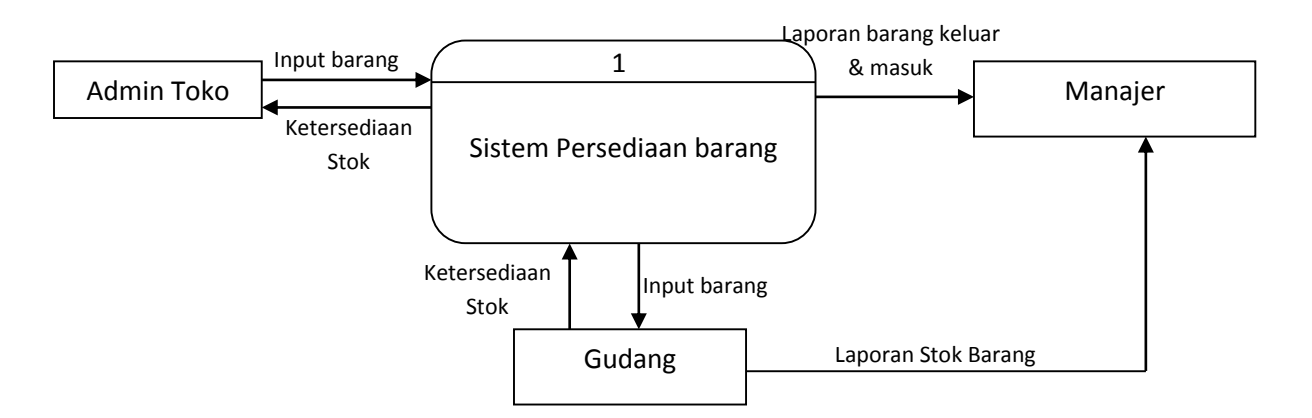

## **KETERANGAN :**

- Admin toko menginput data barang ke sistem persediaan barang dan memeriksa ketersediaan barang
- Gudang menerima informasi barang yang di input oleh admin toko dan memberikan informasi apakah barang masih tersedia
- Manajer menerima laporan stock barang keluar dan masuk secara rinci

### **3.3.3 Flowchart**

Flowchart adalah bagan (chart) yang menunjukkan alir (flow) di dalam program atau prosedur sistem secara logika. Bagan alir (flowchart) digunakan terutama untuk alat bantu komunikasi dan untuk dokumentasi. Sebagai berikut :

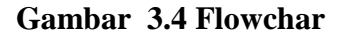

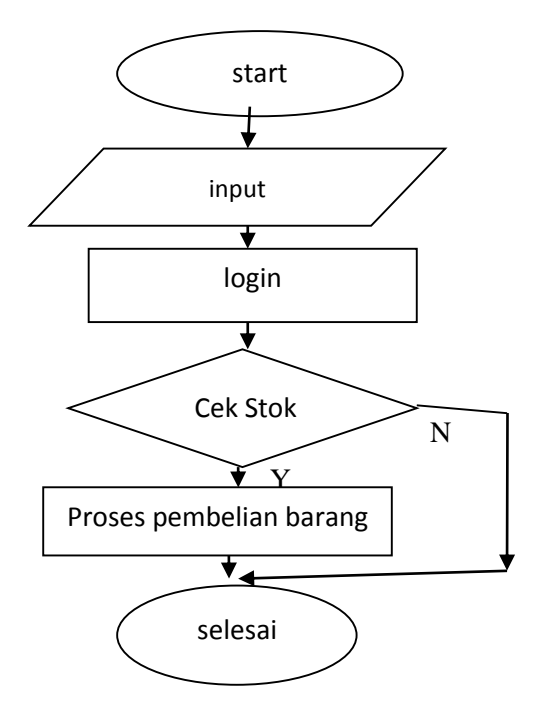

Semua konsumen harus melalui Petugas administrasi toko mencatat data-data konsumen. Setelah data tersebut dicatat, Setelah itu pasien menuju ke owner untuk melihat stok barang yang ada. Setelah itu konsumen melakukan pembayaran dan diberikan nota pembayaran,.

#### **3.3.4 ERD**

ERD merupakan suatu model unuk menjelaskan hubungan antara data dengan basis data berdasarkan objek-objek dasar datayang mempunyai hubungan antara relasi. ERD untuk memodelkan struktur data dan hubungan antara data , untuk menggambarkanya di gunakan beberapa notasi dan simbol. Seperti gambar berikut ini

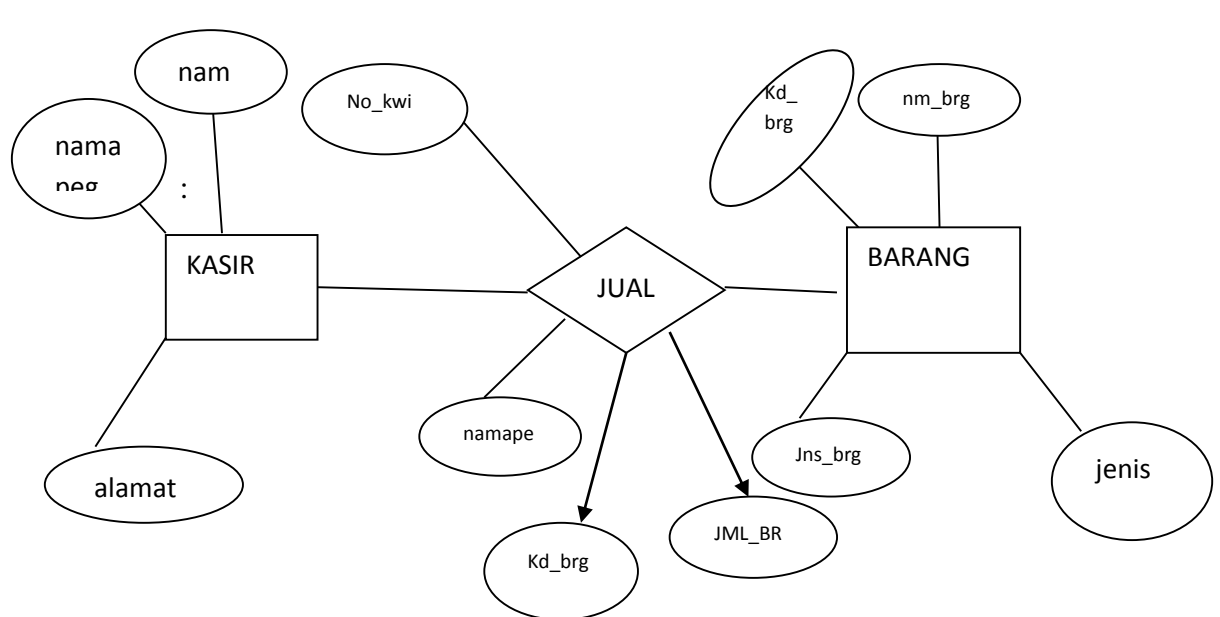

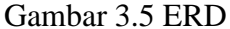

# **KETERANGAN**

- 1. Admin menginput data konsumen dari mnama, alamat dan proses
- 2. Admin akan menanyakan jeni dan merek barang apa yang akan dibeli dan admin akan menginput data setelah itu stok barang akan terlihat apakah masih tersedia atau sudah terjual, .
- 3. Jika masih atersedia stok barang yang didinginkan oleh konsume, admin akan menanyakan berapa jumalah barang yang akan di beli oleh konsumen.
- 4. Admin akan memeberikan total pembayaran keapada konsumen.
- 5. Konsumen akan diberikan nomer kwitansi sesuai barang yang telah dibeli oleh konsumen

## **BAB IV**

# **HASIL PENELITIAN DAN IMPLEMENTASI**

### **4.1. Diskripsi Objek Penelitian**

Objek penelitian dilakukan pada toko hijab chikimidi yang bertempat pada Queen Gardenia Blok Orcid A16, Tegalbesar, Jember. Toko hijab chikimidi tersebut menjual hijab dan keperluaan lainnya. Data yang diambil meliputi gambar produk, nama produk, kategori, jenis produk, dan stok yang tersedia.

## **4.2. Spesifikasi Perangkat Keras**

Pembuatan "SISTEM INFORMASI PERSEDIAAN BARANG DAGANG BERBASIS WEB (Pada Toko Hijab CHIKIMIDI)" Ini menggunakan spesifiaksi perangkat keras sebagai berikut :

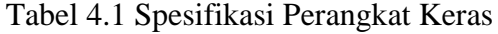

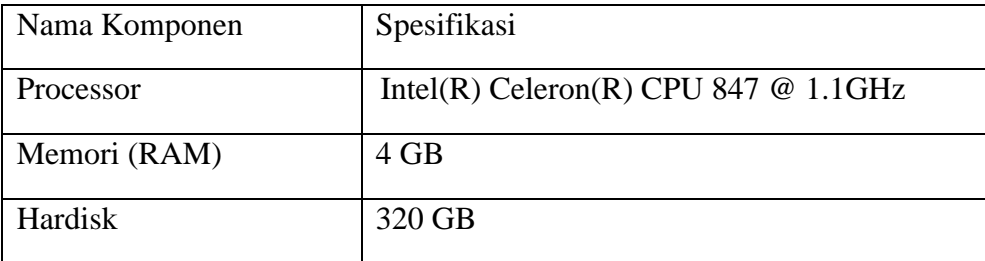

#### **4.3. Spesifikasi Perangkat Lunak**

Adapun spesifikasi perangkat lunak dalam pembuatan aplikasi pendaftaran ini adalah sebagai berikut :

Tabel 4.2 Spesifikasi Perangkat Lunak

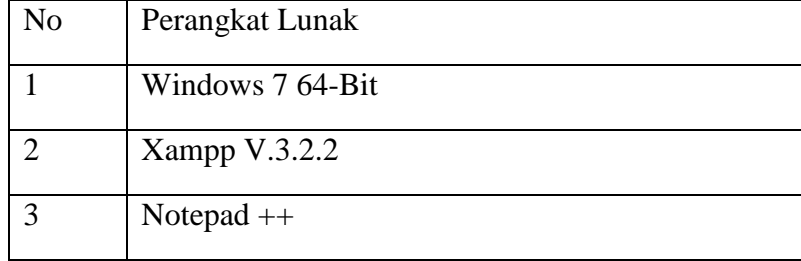

#### **4.4. Implementasi Tampilan Halaman Website**

Pada bab ini akan dijelaskan mengenai tampilan website yang telah dirancang oleh penulis.

#### **4.4.1. Halaman Login**

Halaman login adalah user dan password yang telah terdaftar didalam program, didalam aplikasi Sistem Informasi Persediaan Barang Dagang Berbasis Web pada toko hijab Chikimidi.Apabila User dan Paswword tidak memiliki hak akses maka dia tidak bisa masuk ke dalam aplikasi. Sebelum masuk menu utama, masing masing pengguna harus mengisi *login* dan *paswword* yang ada pada login sistem dan halaman dimana karyawan dan manager dapat memasuki program tersebut dan dapat menjalankannya.

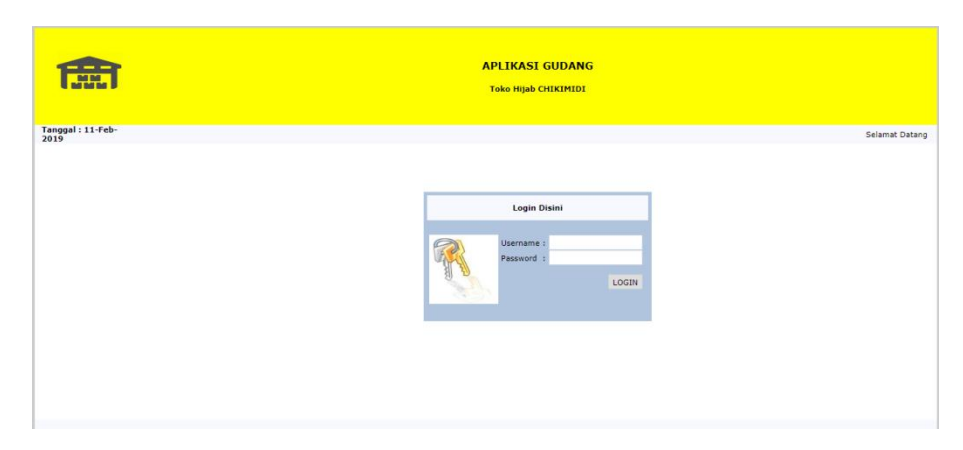

Gambar 4.1 Tampilan Halaman Login

## **4.4.2. Halaman Karyawan**

Halaman ini merupakan halaman yang dapat mengatur Menu utama Admin, menampilkan semua data yang ada didalam program seperti menampikan halaman default login karyawan,.

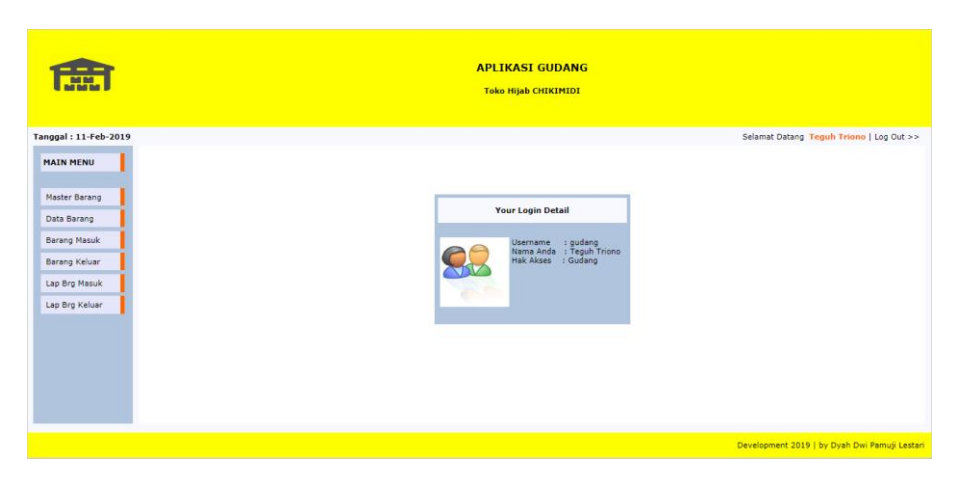

Gambar 4.2 Tampilan Halaman Karyawan

Halaman input Barang Baru ini berfungsi agar karyawan dapat memasukkan barang baru di toko hijab Chikimidi.

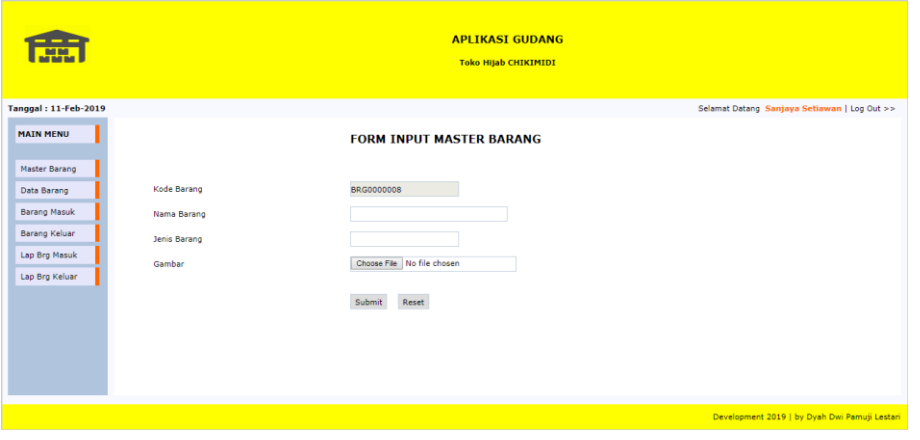

Gambar 4.3 Tampilan Halaman Input Barang Baru

## **4.4.4. Halaman Stok Barang**

.

Halaman Stok Barang ini berfungsi melihat barang apa saja dan stok barang yang tersedia ditoko hijab Chikimidi

| <b>MM</b>                                        |                | <b>APLIKASI GUDANG</b><br><b>Toko Hijab CHIKIMIDI</b> |               |                    |                                               |                 |               |  |
|--------------------------------------------------|----------------|-------------------------------------------------------|---------------|--------------------|-----------------------------------------------|-----------------|---------------|--|
| Tanggal: 11-Feb-2019                             |                |                                                       |               |                    | Selamat Datang Sanjaya Setiawan   Log Out >>  |                 |               |  |
| <b>MAIN MENU</b>                                 |                | <b>Data Barang</b>                                    |               |                    |                                               |                 |               |  |
| Master Barang                                    | Export To PDF  |                                                       |               |                    |                                               |                 |               |  |
| Data Barang                                      | No.            | Image                                                 | Kode          | <b>Nama Barang</b> | <b>Jenis</b>                                  | <b>Stock on</b> | <b>Action</b> |  |
| <b>Barang Masuk</b>                              |                |                                                       | <b>Barang</b> |                    | <b>Barang</b>                                 | Hand            |               |  |
| Barang Keluar<br>Lap Brg Masuk<br>Lap Brg Keluar | $\overline{1}$ | <b>THEFT CARD</b>                                     | BRG0000001    | Mia                | Kerudung                                      | 10              | Edit   Delete |  |
|                                                  |                |                                                       |               |                    |                                               |                 |               |  |
|                                                  | $\overline{2}$ |                                                       | BRG0000002    | Gotik              | Kerudung                                      | 10              | Edit   Delete |  |
|                                                  |                |                                                       |               |                    | Development 2019   by Dyah Dwi Pamuji Lestari |                 |               |  |

Gambar 4.4 Tampilan Halaman Stok Barang

### **4.4.5. Halaman Penambahan Barang**

Halaman Penambahan Barang ini berfungsi untuk menambahkan stok barang yang sudah ada ditoko hijab Chikimidi.

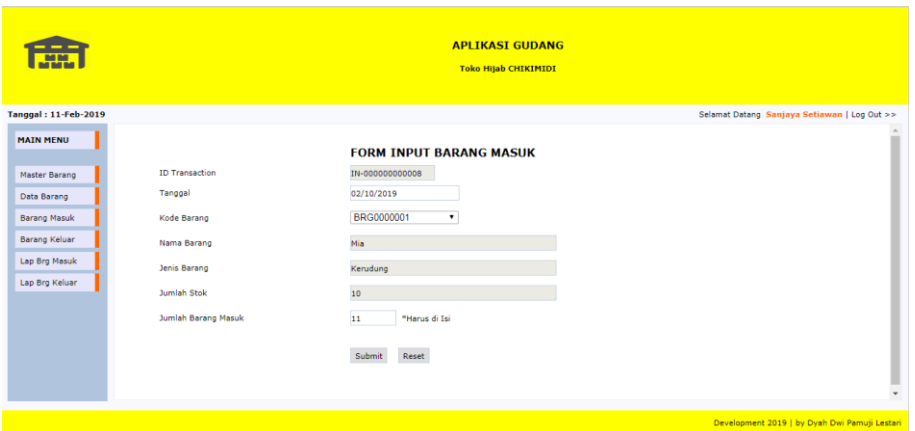

Gambar 4.5 Tampilan Halaman Penambahan Barang

## **4.4.6. Halaman Pengeluaran Barang**

Halaman Pengeluaran Barang ini berfungsi untuk mengeluarkan stok barang dari gudang dan mencatat siapa saya yang membeli barang ditoko hijab Chikimidi.

| <b>ATT</b>                                  |                                     | <b>APLIKASI GUDANG</b><br><b>Toko Hijab CHIKIMIDI</b> |                                               |
|---------------------------------------------|-------------------------------------|-------------------------------------------------------|-----------------------------------------------|
| <b>Tanggal: 11-Feb-2019</b>                 |                                     |                                                       | Selamat Datang Sanjaya Setiawan   Log Out >>  |
| <b>MAIN MENU</b>                            |                                     | <b>FORM INPUT BARANG KELUAR</b>                       |                                               |
| Master Barang<br>Data Barang                | <b>ID Transaction</b><br>Tanggal    | OUT-0000000000003<br>02/09/2019                       |                                               |
| <b>Barang Masuk</b><br><b>Barang Keluar</b> | Kode Barang<br>Nama Barang          | BRG0000003<br>$\mathbf v$<br>Segi Empat               |                                               |
| Lap Brg Masuk<br>Lap Brg Keluar             | Jenis Barang                        | Kerudung                                              |                                               |
|                                             | Jumlah Stok<br>Jumlah Barang Keluar | *Harus di Isi<br>$\overline{2}$                       |                                               |
|                                             | Picker                              | <b>Mbak Reni</b>                                      |                                               |
|                                             |                                     | Submit<br>Reset                                       | $\;$                                          |
|                                             |                                     |                                                       | Development 2019   by Dyah Dwi Pamuji Lestari |

Gambar 4.6 Tampilan Halaman Pengeluaran Barang

Halaman ini berfungsi untuk melihat laporan barang masuk sesuai tanggal yang di masukkan.

| <b>MA BALL</b>              | <b>APLIKASI GUDANG</b><br><b>Toko Hijab CHIKIMIDI</b>                                                                                    |                      |                                                               |                     |                                               |  |  |  |  |  |  |  |
|-----------------------------|----------------------------------------------------------------------------------------------------|----------------------|---------------------------------------------------------------|---------------------|-----------------------------------------------|--|--|--|--|--|--|--|
| <b>Tanggal: 18-Feb-2019</b> |                                                                                                    |                      |                                                               |                     | Selamat Datang Teguh Triono   Log Out >>      |  |  |  |  |  |  |  |
| <b>MAIN MENU</b>            | <b>Laporan Barang Masuk</b>                                                                                                    |                      |                                                               |                     |                                               |  |  |  |  |  |  |  |
| Master Barang               | $\overline{\sigma}$ .<br>$\overline{\sigma}$ .<br>Tampilkan Data Pencarian<br>÷.<br>Sampai Tanggal<br>Reset<br>÷.<br><b>Dari Tanggal</b> |                      |                                                               |                     |                                               |  |  |  |  |  |  |  |
| Data Barang                 |                                                                                                    |                      |                                                               |                     |                                               |  |  |  |  |  |  |  |
| <b>Barang Masuk</b>         | Informasi : Hasil pencarian data berdasarkan periode Tanggal 2019-02-01 s/d 2019-02-18<br>Print Laporan                                  |                      |                                                               |                     |                                               |  |  |  |  |  |  |  |
| <b>Barang Keluar</b>        |                                                                                                    |                      |                                                               |                     |                                               |  |  |  |  |  |  |  |
| Lap Brg Masuk               | <b>Kode Transaksi</b>                                                                                                    | <b>Tanggal Masuk</b> | <b>Jenis</b><br><b>Nama</b><br><b>Barang</b><br><b>Barang</b> | <b>Jumlah Masuk</b> | Karyawan                                      |  |  |  |  |  |  |  |
| Lap Brg Keluar              | IN-00000000007                                                                                                    | $2019 - 02 - 10$     | Talisha<br>Kerudung                                           | 10                  | <b>Teguh Triono</b>                           |  |  |  |  |  |  |  |
|                             | IN-000000000006                                                                                                    | 2019-02-08           | Amerkon Kerudung                                              | 10                  | <b>Teguh Triono</b>                           |  |  |  |  |  |  |  |
|                             | IN-000000000005                                                                                                    | 2019-02-07           | Sabyan Kerudung                                               | 10                  | <b>Teguh Triono</b>                           |  |  |  |  |  |  |  |
|                             | IN-000000000004                                                                                                    | 2019-02-04           | Kerudung<br>Raisa                                             | 10                  | <b>Teauh Triono</b>                           |  |  |  |  |  |  |  |
|                             | IN-000000000003                                                                                                    | 2019-02-02           | Segi Empat Kerudung                                           | 10                  | <b>Teauh Triono</b>                           |  |  |  |  |  |  |  |
|                             | IN-000000000002                                                                                                    | 2019-02-01           | Gotik<br>Kerudung                                             | 10                  | <b>Teauh Triono</b><br>٠                      |  |  |  |  |  |  |  |
|                             |                                                                                                    |                      |                                                               |                     | Development 2019   by Dvah Dwi Pamuji Lestari |  |  |  |  |  |  |  |

Gambar 4.7 Tampilan Halaman Laporan Barang Masuk

## **4.4.8. Halaman Laporan Barang Keluar**

Halaman Laporan Barang Keluar ini berfungsi untuk melihat laporan barang keluar sesuai tanggal yang dimasukkant.

|                             |                                                                                        |                                               | <b>APLIKASI GUDANG</b><br><b>Toko Hijab CHIKIMIDI</b>         |                      |                                   |                                               |
|-----------------------------|----------------------------------------------------------------------------------------|-----------------------------------------------|---------------------------------------------------------------|----------------------|-----------------------------------|-----------------------------------------------|
| <b>Tanggal: 18-Feb-2019</b> |                                                                                        |                                               |                                                               |                      |                                   | Selamat Datang Teguh Triono   Log Out >>      |
| <b>MAIN MENU</b>            |                                                                                        |                                               | <b>Laporan Barang Keluar</b>                                  |                      |                                   |                                               |
| Master Barang               | $\mathbb{Z}^+$<br><b>Dari Tanggal</b>                                                  | $\overline{\bullet}$<br><b>Sampai Tanggal</b> | $\mathbb{Z}$                                                  | $rac{1}{2}$          | Tampilkan Data Pencarian<br>Reset |                                               |
| Data Barang                 |                                                                                        |                                               |                                                               |                      |                                   |                                               |
| <b>Barang Masuk</b>         | Informasi : Hasil pencarian data berdasarkan periode Tanggal 2019-02-01 s/d 2019-02-18 |                                               |                                                               |                      |                                   |                                               |
| <b>Barang Keluar</b>        | Print Laporan                                                                          |                                               |                                                               |                      |                                   |                                               |
| Lap Brg Masuk               | <b>Kode Transaksi</b>                                                                  | <b>Tanggal keluar</b>                         | <b>Jenis</b><br><b>Nama</b><br><b>Barang</b><br><b>Barang</b> | <b>Jumlah Keluar</b> | Karyawan                          | <b>Picker</b>                                 |
| Lap Brg Keluar              | OUT-0000000000002                                                                      | 2019-02-10                                    | Sabyan Kerudung                                               | $\overline{2}$       | Sanjaya Setiawan                  | Mbak Nuri                                     |
|                             | OUT-0000000000001                                                                      | 2019-02-10                                    | Segi Empat Kerudung                                           | $\overline{2}$       | Sanjaya Setiawan                  | Mbak Nuri                                     |
|                             |                                                                                        |                                               |                                                               |                      |                                   |                                               |
|                             |                                                                                        |                                               |                                                               |                      |                                   | Development 2019   by Dyah Dwi Pamuji Lestari |

Gambar 4.8 Tampilan Halaman Laporan Barang Kerluar

### **4.4.9. Halaman Tambah Karyawan**

Halaman Tambah Karyawan ini berfungsi untuk menambahkan karyawan baru .

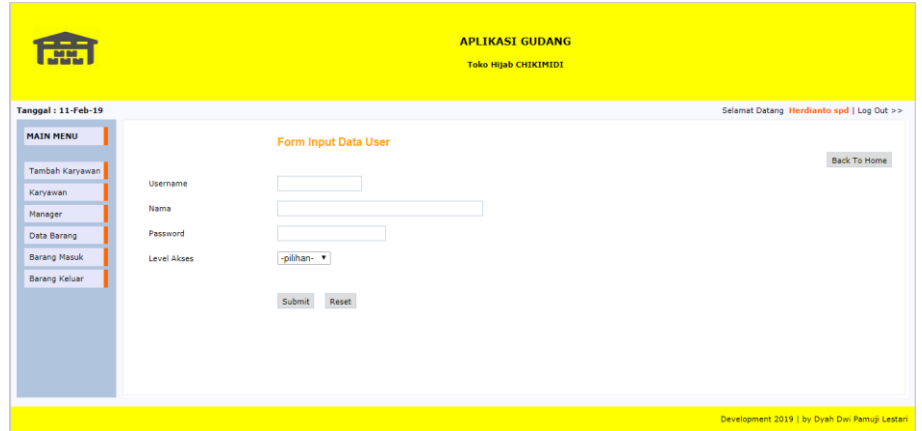

Gambar 4.9 Tampilan Halaman Tambah Karyawan

## **4.4.10. Halaman Data Karyawan**

Halaman ini berfungsi untuk melihat siapa saja karyawan yang sudah terdaftar dan dapat menghapus karyawan yang sudah keluar.

| ---<br><b>I State I</b>                | <b>APLIKASI GUDANG</b><br><b>Toko Hijab CHIKIMIDI</b> |                      |          |                |                                           |  |  |  |  |  |  |
|----------------------------------------|-------------------------------------------------------|----------------------|----------|----------------|-------------------------------------------|--|--|--|--|--|--|
| Tanggal: 11-Feb-19                     |                                                       |                      |          |                | Selamat Datang Herdianto spd   Log Out >> |  |  |  |  |  |  |
| <b>MAIN MENU</b>                       | Data Karyawan                                         |                      |          |                |                                           |  |  |  |  |  |  |
| Tambah Karyawan<br><b>No</b>           | <b>Username</b>                                       | <b>Nama Karyawan</b> | Password | <b>Jabatan</b> | <b>Action</b>                             |  |  |  |  |  |  |
| Karyawan<br>ı<br>Manager               | gudang                                                | <b>Teguh Triono</b>  | gudang   | Gudang         | Edit   Delete                             |  |  |  |  |  |  |
| Data Barang<br>$\overline{\mathbf{2}}$ | gudang1                                               | Sanjaya Setiawan     | gudang1  | Gudang         | Edit   Delete                             |  |  |  |  |  |  |
| <b>Barang Masuk</b>                    |                                                       |                      |          |                |                                           |  |  |  |  |  |  |
| <b>Barang Keluar</b>                   |                                                       |                      |          |                |                                           |  |  |  |  |  |  |
|                                        |                                                       |                      |          |                |                                           |  |  |  |  |  |  |
|                                        |                                                       |                      |          |                |                                           |  |  |  |  |  |  |
|                                        |                                                       |                      |          |                |                                           |  |  |  |  |  |  |
|                                        |                                                       |                      |          |                |                                           |  |  |  |  |  |  |

Gambar 4.10 Tampilan Halaman Data Karyawan

### **4.5.Penyimpanan Data**

Pada penyimpanan database ini, peneliti akan menampilkan seluruh table yang dibutuhkan dalam perancangan web sesuai dengan kebutuhan website yang akan kita buat.

| Table $\triangle$      | <b>Action</b>                                                                | Rows @ Type |  | Collation                           | <b>Size</b> | Overhead |
|------------------------|------------------------------------------------------------------------------|-------------|--|-------------------------------------|-------------|----------|
| barang                 |                                                                              |             |  | 7 MyISAM latin1 swedish ci 2.9 KiB  |             | 368 B    |
| $\Box$ histori bra klr | → 同 Browse → Structure → Search → Insert ■ Empty ● Drop                      |             |  | 2 MvISAM latin1 swedish ci 2.2 KiB  |             |          |
|                        | ■ histori brg msk ★ ■ Browse M Structure ● Search The linsert ■ Empty ● Drop |             |  | 7 MyISAM latin1 swedish ci 2.5 KiB  |             |          |
| login                  | ← 同 Browse Ty Structure Search The Insert Me Empty O Drop                    |             |  | 4 MyISAM latin1 swedish ci 2.3 KiB  |             | 40 B     |
| 4 tables               | <b>Sum</b>                                                                   |             |  | 20 InnoDB latin1 swedish ci 9.9 KiB |             | 408 B    |

Tabel 4.3 Tampilan Penyimpanan Data

## **4.5.1. Tabel Barang**

Di dalam tabel barang berisi tentang stok dan detail barang.

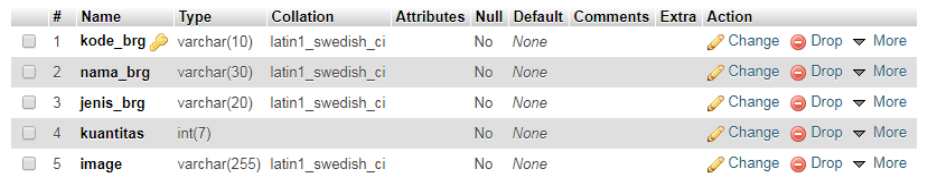

Tabel 4.4 Tampilan Tabel Barang

## **4.5.2. Tabel histori\_brg\_klr**

Di dalam tabel histori\_brg\_klr berisi tentang laporan barang keluar yang terdiri dari id\_tran\_klr dan seseorang yang mengambil.

|          |                | # Name      | <b>Type</b> | Collation                     |  |          | Attributes Null Default Comments Extra Action |                                                            |  |  |
|----------|----------------|-------------|-------------|-------------------------------|--|----------|-----------------------------------------------|------------------------------------------------------------|--|--|
| $\Box$ 1 |                | id tran klr |             | varchar(17) latin1 swedish ci |  | No None  |                                               | $\oslash$ Change $\bigcirc$ Drop $\triangledown$ More      |  |  |
|          | 2              | tgl klr     | date        |                               |  | Yes NULL |                                               | $\oslash$ Change $\odot$ Drop $\blacktriangledown$ More    |  |  |
|          | 3              | kode brg    |             | varchar(20) latin1 swedish ci |  | No None  |                                               | $\oslash$ Change $\bigcirc$ Drop $\blacktriangledown$ More |  |  |
|          | $\overline{4}$ | nama brg    |             | varchar(30) latin1 swedish ci |  | No None  |                                               | $\oslash$ Change $\odot$ Drop $\blacktriangleright$ More   |  |  |
| n.       |                | 5 jenis brg |             | varchar(20) latin1 swedish ci |  | No None  |                                               | $\oslash$ Change $\bigcirc$ Drop $\blacktriangledown$ More |  |  |
|          | -6             | jml klr     | int(7)      |                               |  | No None  |                                               | $\oslash$ Change $\bigcirc$ Drop $\blacktriangledown$ More |  |  |
|          |                | karyawan    |             | varchar(20) latin1 swedish ci |  | No None  |                                               | $\oslash$ Change $\bigcirc$ Drop $\triangledown$ More      |  |  |
| $\Box$   | 8              | picker      |             | varchar(30) latin1 swedish ci |  | No None  |                                               | $\oslash$ Change $\odot$ Drop $\triangledown$ More         |  |  |

Tabel 4.5 Tampilan Tabel histori\_brg\_klr

### **4.5.3. Tabel histori\_brg\_msk**

Di dalam tabel histori\_brg\_msk berisi tentang laporan barang masuk yang dimasukkan oleh karyawan.

|                | # Name    | <b>Type</b> | <b>Collation</b>                            |  |          | Attributes Null Default Comments Extra Action |                                                            |  |  |
|----------------|-----------|-------------|---------------------------------------------|--|----------|-----------------------------------------------|------------------------------------------------------------|--|--|
|                |           |             | 1 id tran msk varchar(15) latin1 swedish ci |  | No None  |                                               | $\oslash$ Change $\bigcirc$ Drop $\blacktriangledown$ More |  |  |
| $\overline{2}$ | tgl msk   | date        |                                             |  | Yes NULL |                                               | $\oslash$ Change $\odot$ Drop $\blacktriangleright$ More   |  |  |
| -3             | kode bra  |             | varchar(20) latin1 swedish ci               |  | No None  |                                               | $\oslash$ Change $\bigcirc$ Drop $\triangledown$ More      |  |  |
| $\overline{4}$ | nama brg  |             | varchar(30) latin1 swedish ci               |  | No None  |                                               | $\oslash$ Change $\odot$ Drop $\blacktriangleright$ More   |  |  |
| -5             | jenis brg |             | varchar(20) latin1 swedish ci               |  | No None  |                                               | $\oslash$ Change $\oslash$ Drop $\triangledown$ More       |  |  |
| 6              | jml msk   | int(7)      |                                             |  | No None  |                                               | $\oslash$ Change $\bigcirc$ Drop $\blacktriangledown$ More |  |  |
|                | karyawan  |             | varchar(20) latin1 swedish ci               |  | No None  |                                               | $\oslash$ Change $\bigcirc$ Drop $\triangledown$ More      |  |  |

Tabel 4.6 Tampilan Tabel histori\_brg\_msk

## **4.5.4. Tabel login**

Tabel users terdiri dari beberapa field, di dalam tabel users terdapat user dan password untuk login kedalam program sesuai jabatannya.

|          | #              | <b>Name</b>   | <b>Type</b> | <b>Collation</b>                         |  |         | Attributes Null Default Comments Extra Action |                                                            |  |  |
|----------|----------------|---------------|-------------|------------------------------------------|--|---------|-----------------------------------------------|------------------------------------------------------------|--|--|
|          |                | $\Box$ 1 user |             | varchar(20) latin1 swedish ci            |  | No None |                                               | $\oslash$ Change $\bigcirc$ Drop $\blacktriangledown$ More |  |  |
| $\Box$ 2 |                | nama          |             | varchar(40) latin1 swedish ci            |  | No None |                                               | $\oslash$ Change $\odot$ Drop $\triangledown$ More         |  |  |
|          |                |               |             | 3 password varchar(20) latin1 swedish ci |  | No None |                                               | $\oslash$ Change $\bigcirc$ Drop $\triangledown$ More      |  |  |
| $\Box$   | $\overline{4}$ | level         |             | varchar(15) latin1 swedish ci            |  | No None |                                               | $\oslash$ Change $\bigcirc$ Drop $\blacktriangledown$ More |  |  |

Tabel 4.7 Tampilan Tabel login

#### **4.6 Hasil penelitian**

Dalam sebuah usaha diperlukana sebuah pencatatan untuk meminimalisir sebuah kesalahan. Perusahaan online tentunya tidak hanya mempercepat penjualan barang dengan pendepkatan yang memanfaatkan kecepatan teknologi saat ini. Namun mereka juga membutuhkan sebuah sistem manajemen yang memanfaatkan teknologi tersebut.

# Berikut adalah Rekapitulasi Persediaan Barang ditoko Chikimidi

jember:

## Tabel 1 Tabel Jenis Barang

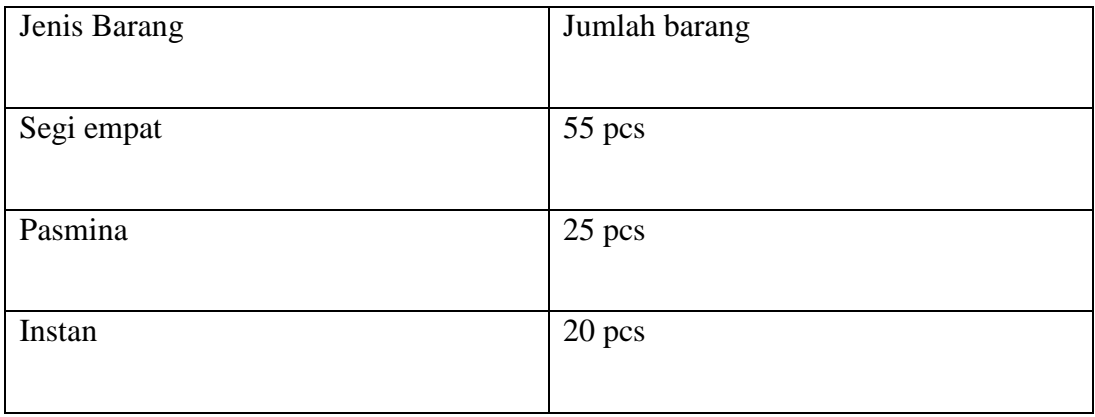

Sumber data : lampiran 1

Berdasarkan tabel jenis barang dapat disimpulkan bahwa jumlah jenis barang ditoko Chikimidi adalah Segi empat sebanyak 50 pcs, pasmina sebanyak 25 pcs dan kerudung instan 20 pcs.

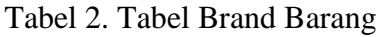

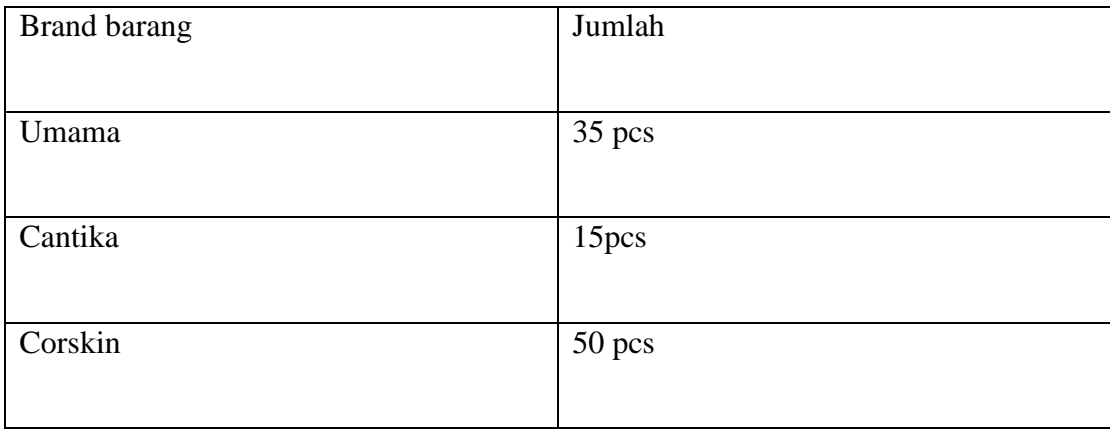

Sumber data : lampiran 1

Berdasarkan tabel jumlah brand barang dapat disimpulkan bahwa jumlah jumlah brand barang ditoko Chikimidi adalah umama sebanya 35 pcs, Cantika sebanyak 15 pcs dan corskin sebanyak 50 pcs.

Tabel 3. Tabel Jenis pembelian

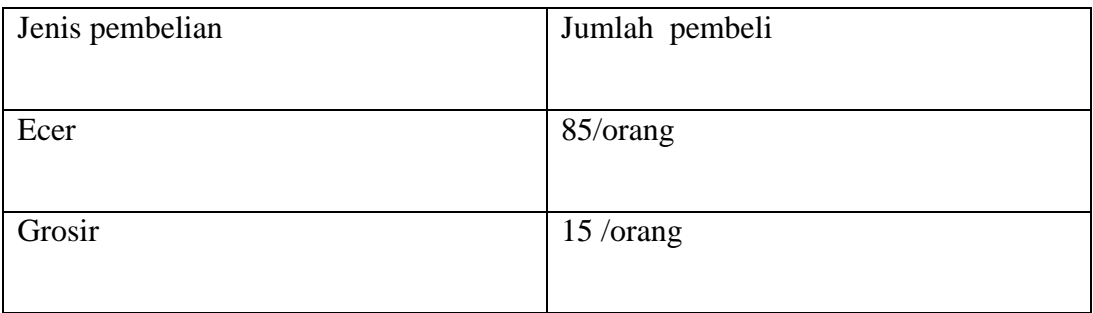

Sumber data : lampiran 1

Berdasarkan tabel jumlah pembelian barang dapat disimpulkan bahwa jumlah jumlah pembeli barang ditoko Chikimidi adalah ecer sebanyak 85/orang, grosir 15/orang.

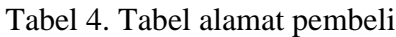

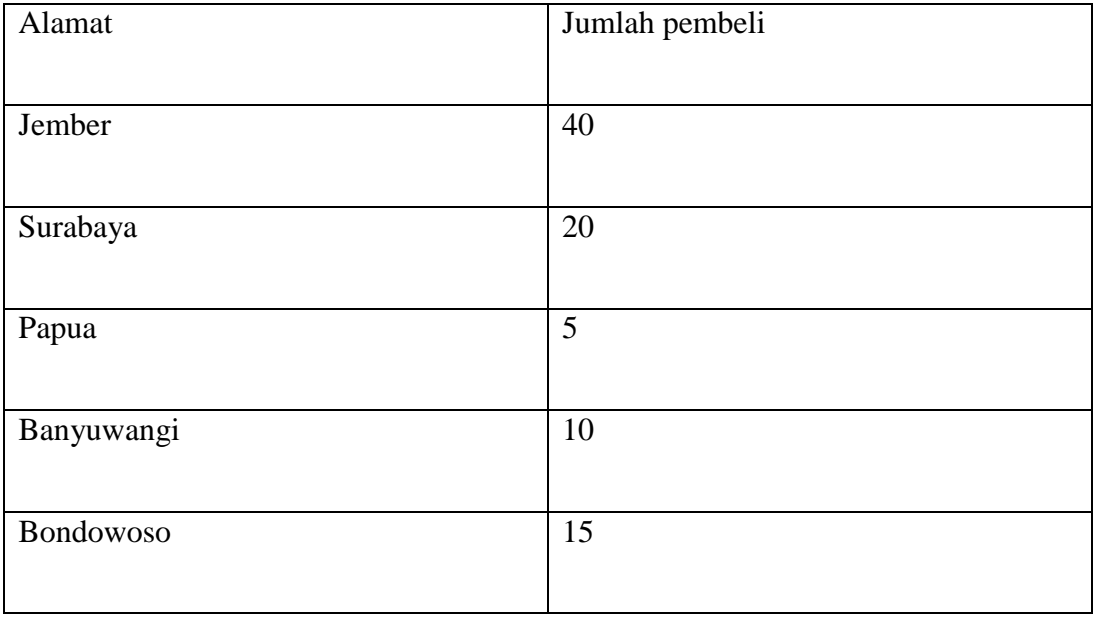

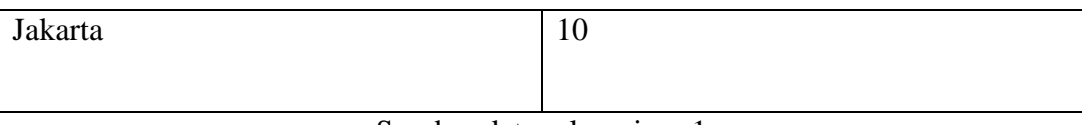

Sumber data : lampiran 1

Berdasarkan tabel jumlah alamat pembeli di toko chikimidi dapat disimpulkan bahwa jumlah alamat pembeli adalah jember sebanyak 40/orang, surabaya 20/orang, papua 5/ orang, banyuwangi 10/orang, bondowoso 15/orang, jakarta 10/orang.

# **BAB V**

# **PENUTUP**

#### **5.1.Kesimpulan**

Berdasarkan hasil penelitian SISTEM INFORMASI PERSEDIAAN BARANG DAGANG BERBASIS WEB (Pada Toko Hijab CHIKIMIDI) Maka dapat ditarik kesimpulan sebagai berikut.

- 1. Penelitian ini menghasilkan aplikasi web sebagai informasi barang dan stok yang tersedia pada Toko Hijab CHIKIMIDI.
- 2. Dengan adanya aplikasi ini dapat mempermudah dalam pencatatan stok dan informasi barang pada Toko Hijab CHIKIMIDI.

## **5.2.Saran**

Agar memperoleh hasil yang lebih baik dalam pengelolahan barang pada Toko Hijab CHIKIMIDI, maka peneliti memberikan saran sebagai berikut.

- 1. Dari kesimpulan diatas peneliti mengharapkan agar Toko Hijab CHIKIMIDI dapat mengembangkan aplikasi ini dengan baik.
- 2. Melakukan penelitian dengan menambahkan jumlah harga dan menghitung keuntungan.

#### **5.3.Interpretasi**

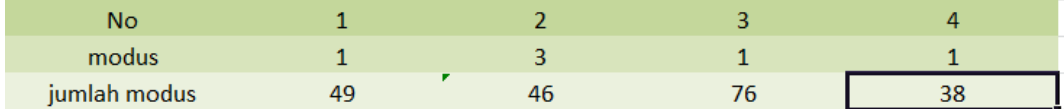

Berdasarkan tabel 1. Tabel jenis barang pada toko Chikimidi adalah data no. 1 dalam tabel. 1 tabel jenis barang( lampiran 1) hasilnya data jenis barang untuk segi empat adalah 55 pcs, 25 pcs (untuk pasmia), 20 pcs untuk instan. Adapun Modusnya adalah pada point 1 yaitu jenis barang segi empat dengan demikian artinya bahwa pembeli ditoko Chikimidi lebih berminat pada jenis barang kerudung segi empat.

Berdasarkan tabel 2 , Tabel brand barang pada toko chikimidi adalah data no. 1 dalam tabel 2. Tabel brand barang (lampiran 1) hasilnya adalah 35 pcs untuk brand umama, 15 pcs untuk brand cantika dan 50 pcs untuk brand croskin, adapun modusnya adalah pada point 3 yaitu 50 brand cantika, dengan demikian toko Chikimidi lebih banyak memproduksi brand croskin.

Berdasarkan tabel 3. Tabel jenis pembelian pada toko Chikimidi adalah data no.1 pada tabel 3 tabel jenis pembelian (lampiran 1) hasilnya adalah 85/orang untuk pembeli ecer dan 15/orang untuk pembeli grosir adapun modusnya adalah pada point 1 yaitu 85 orang pembeli ecer. Dengan demikian ditoko Chikimidi lebih banyak pemiat ecernya.

Berdasarkan tabel 4. Tabel alamat pembeli pada toko Chikimidi dadalah data no.1 dalam dtabel 4 alamat pembeli ( lampiran 1) hasilnya adalah 40/orang untuk alamat Jember, 20/orang untuk alamat Surabaya, 25/orang untuk alamat Papua, 5/orang untuk alamat Banyuwangi, 15/orang untuk alamat Bondowoso, dan 10/orang untuk alamat Jakarta.

#### DAFTAR PUSTAKA

- Arifudzaki. Bl,. 2010. "*Aplikasi Sistem Informasi Persediaan Barang pada Perusahaan Ekspor Hasil Laut Berbasis Webl* ". Teknik Universitas Diponegoro Semarang
- Dadan. 2015. "*Buku Membuat CMS Multifitu*". Jakarta: Penerbit PT. Elex Media Kmputindo.
- Himawan, Wahyu Tri. 2015. "*Perancangan Sistem Informasi Persediaan Barang pada Uicorn Toys Semarang"*. Semarang. Universitas Dian Nuswantoro.
- Laksono, Bernadus. 2008, "*Sistem Informi Penjualan dan Persediaan Barang minimarket berbasisblinu. Yokyakarta*. Universitas Sanata Dharma.
- Munawaroh, Siti. 2006. "*Perancangan Sistem Informasi Persediaan Barang".*  Fakultas Teknologi Informasi, Universitas Stikubank Semarang.
- Noviandi, Budi Mochamad. 2009. "*Perancangan Sistem Informasi Barang di Bank Sampah*".Garut
- Prawira, Ilham. 2017. "*Sistem Informasi Persediaan Suku Cadang Barang Berbasis Web Bengkel Mobil AutoRizal Palembang".* UIN Raden Fatah Palembang.
- Putri, Sukmawati Darmo. 2017. "*Perancangan dan Pembuatan Sistem Informasi Pasien Rawat Jalan Pada Rumah Sakit Prince Nayef Bin Andul Azis Syiah Kuala Berbasis Web".* Yogyakarta. Sekolah Tinggi Manajemen Informatika dan Komputer.
- Rahmawati, 2017. "*Sistem Informasi Inventory Stok Barang Pada CV.Artha Palembang".* UIN Raden Fatah Palembang
- Sari, Ani Oktarinia.2017. "*Rancang Bangun Sistem Informasi Persediaan Barang Berbasis web dengan metode Fast ( FRAMEWORK FOR THE APPLICATIONS)".* Jakarta. Manajemen Informatika BSI Jakarta.
- Sudarsono, Nano. 2010. "*Sistem Informasi Inventory Berbasis web diPT Autotech Indonesia"*. STIMK Tasikmalaya.
- Wijaya, Elvin,Mega. 2017. "*Perancangan Sistem Informasi Persediaan Barang Pada PT.Cipta Prima Supermarket berbasis dekstop".*  Batam.Sekolah Tinggi manajemn informatika dan komputer (STMIK) GICI.
- Winarno,Edy.ST,M.Eng. 2013. "*Buku Sakti Pemograman PHP".*Jakarta. Penerbit PT. Alex Media Komputindo..
- Yustini. 2012. "*Buku Pengantar Teknologi Informasi".* Yogyakarta:Bumi Aksarak.

Lampiran 1.

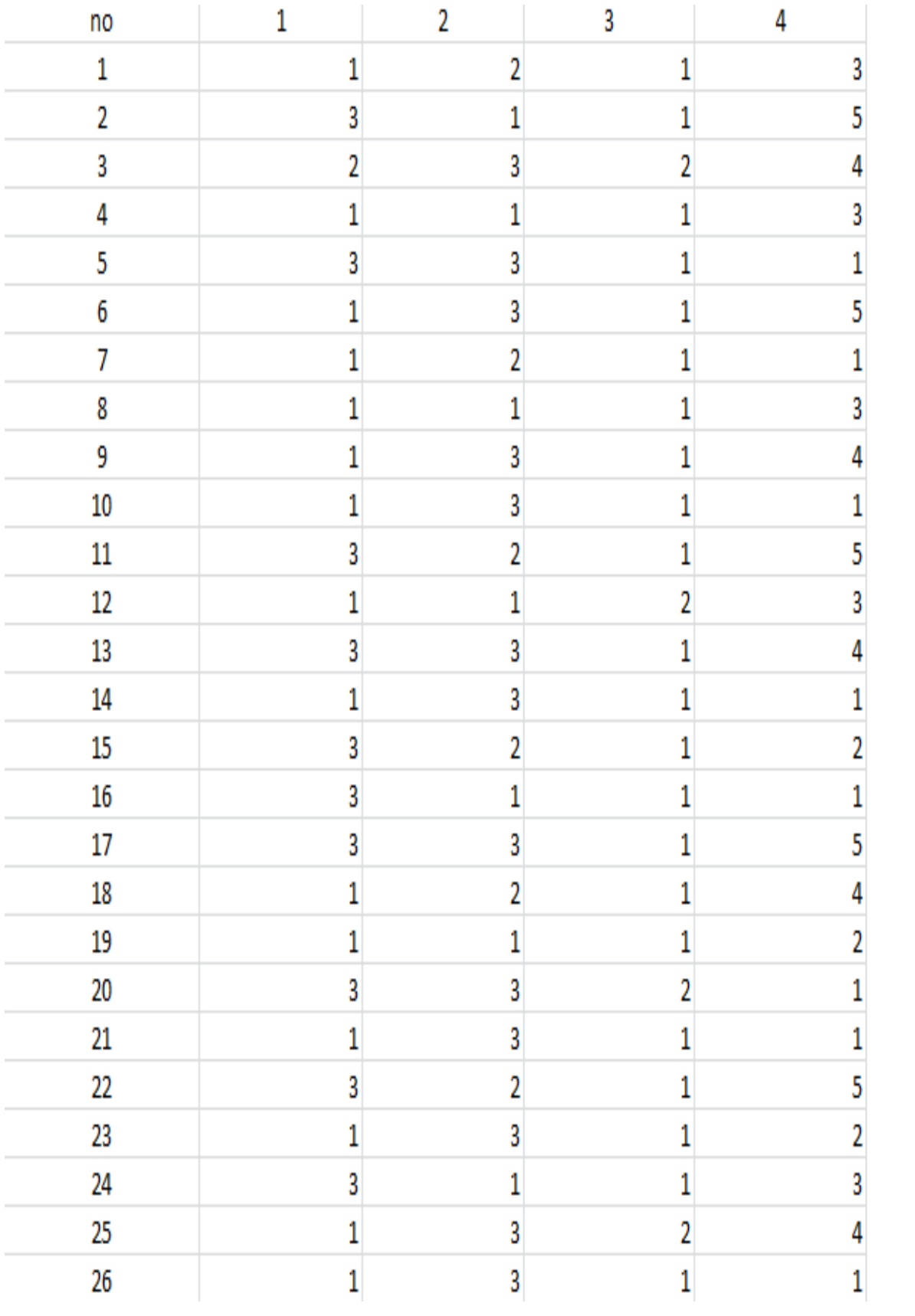

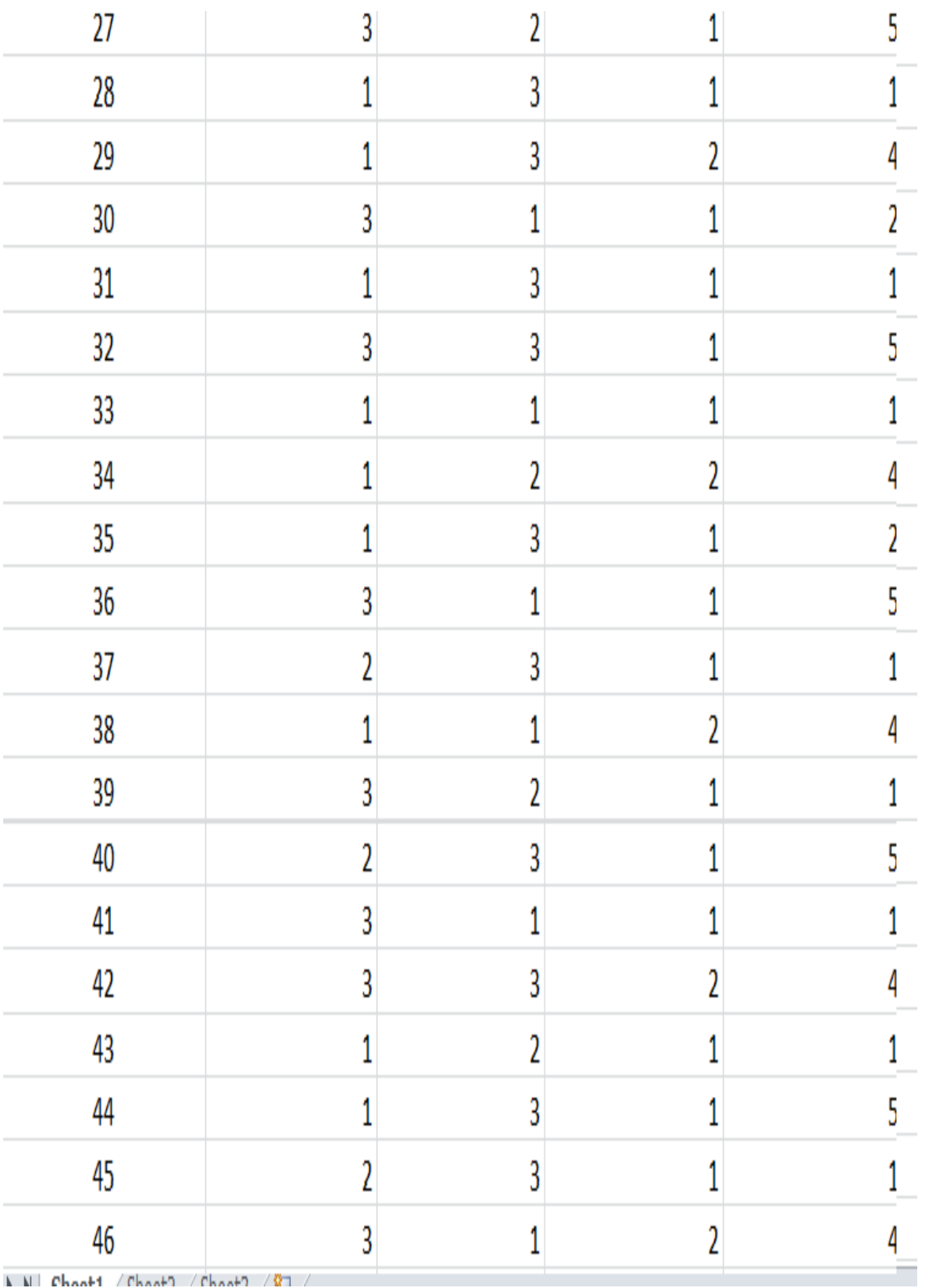

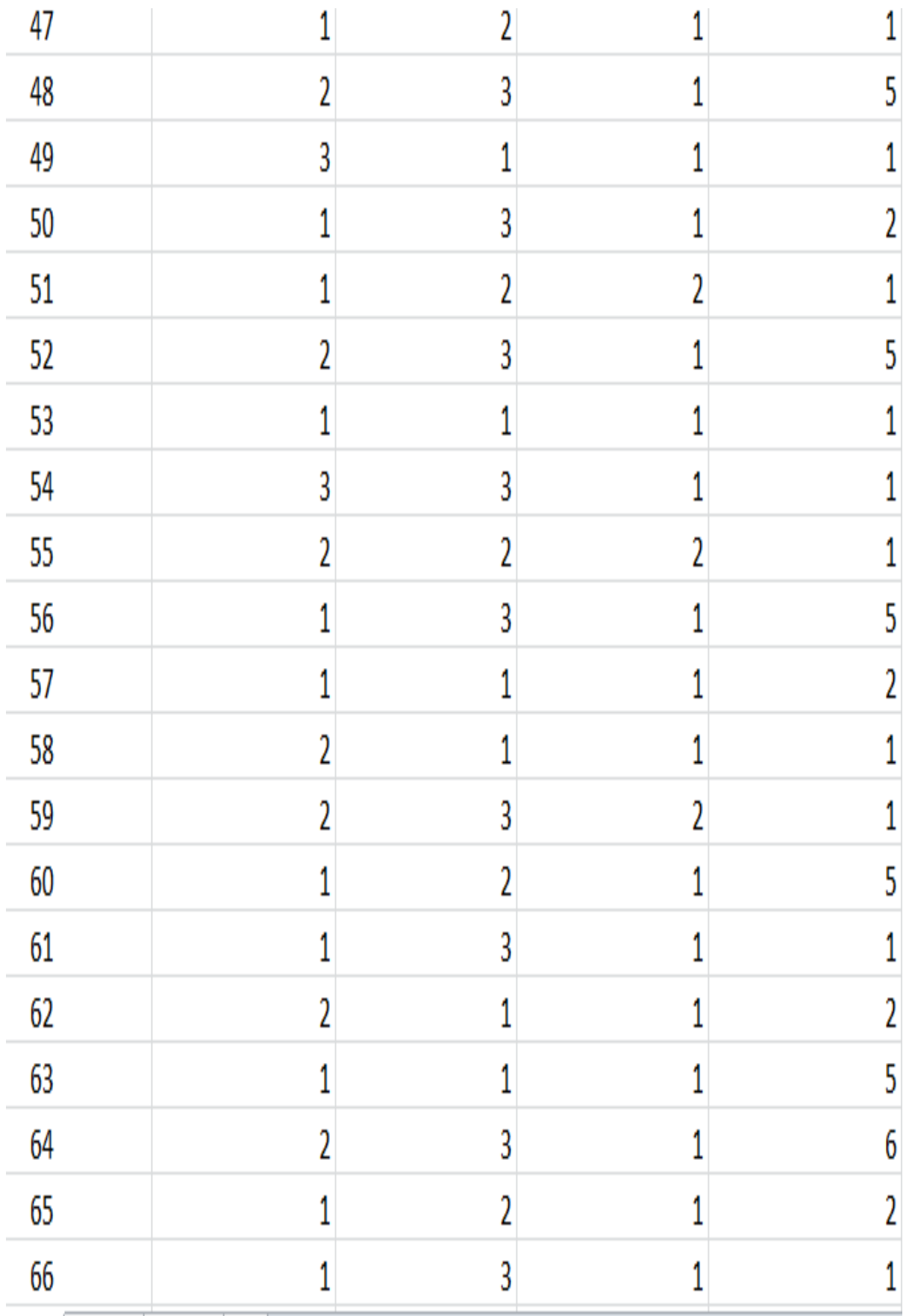

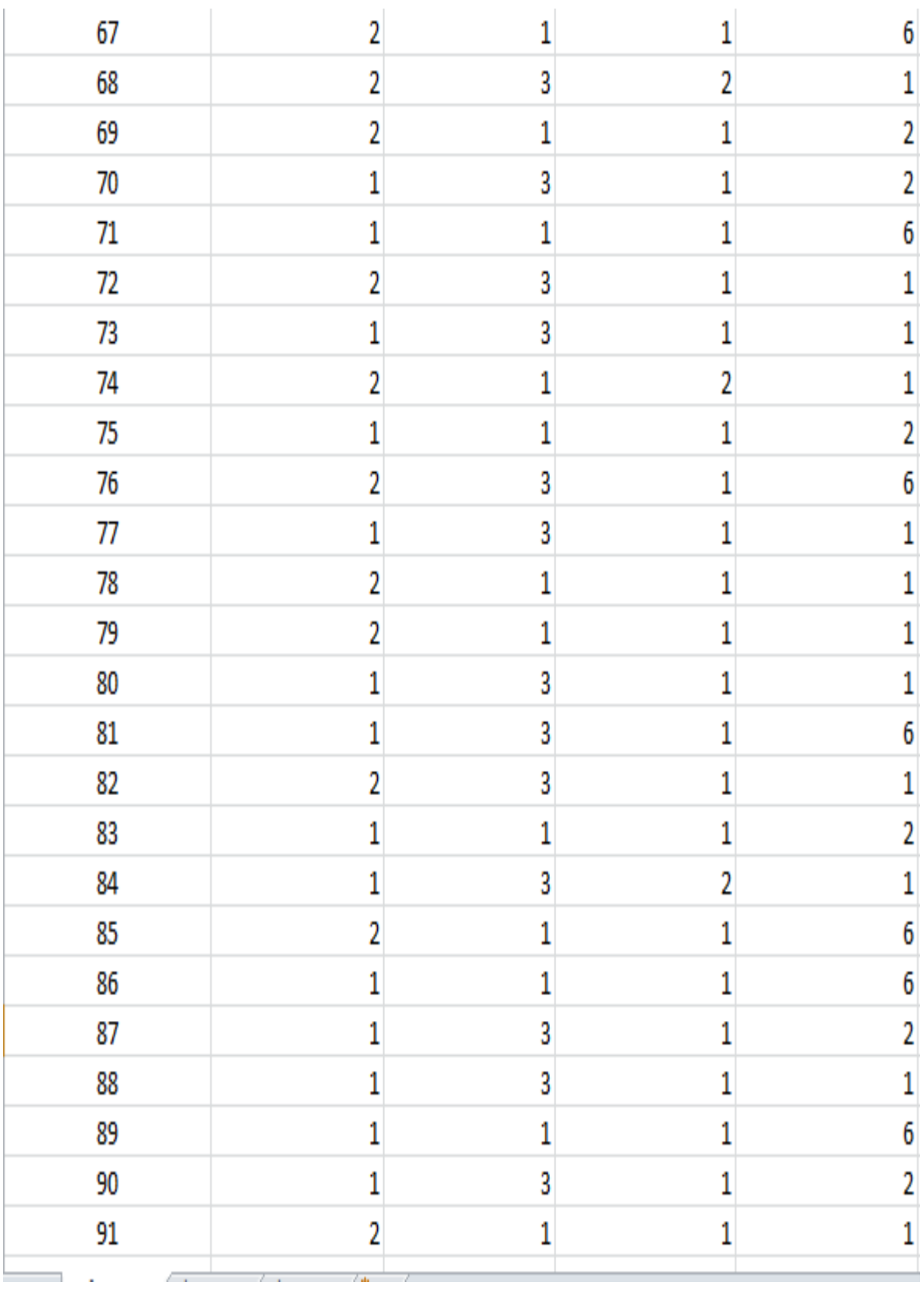

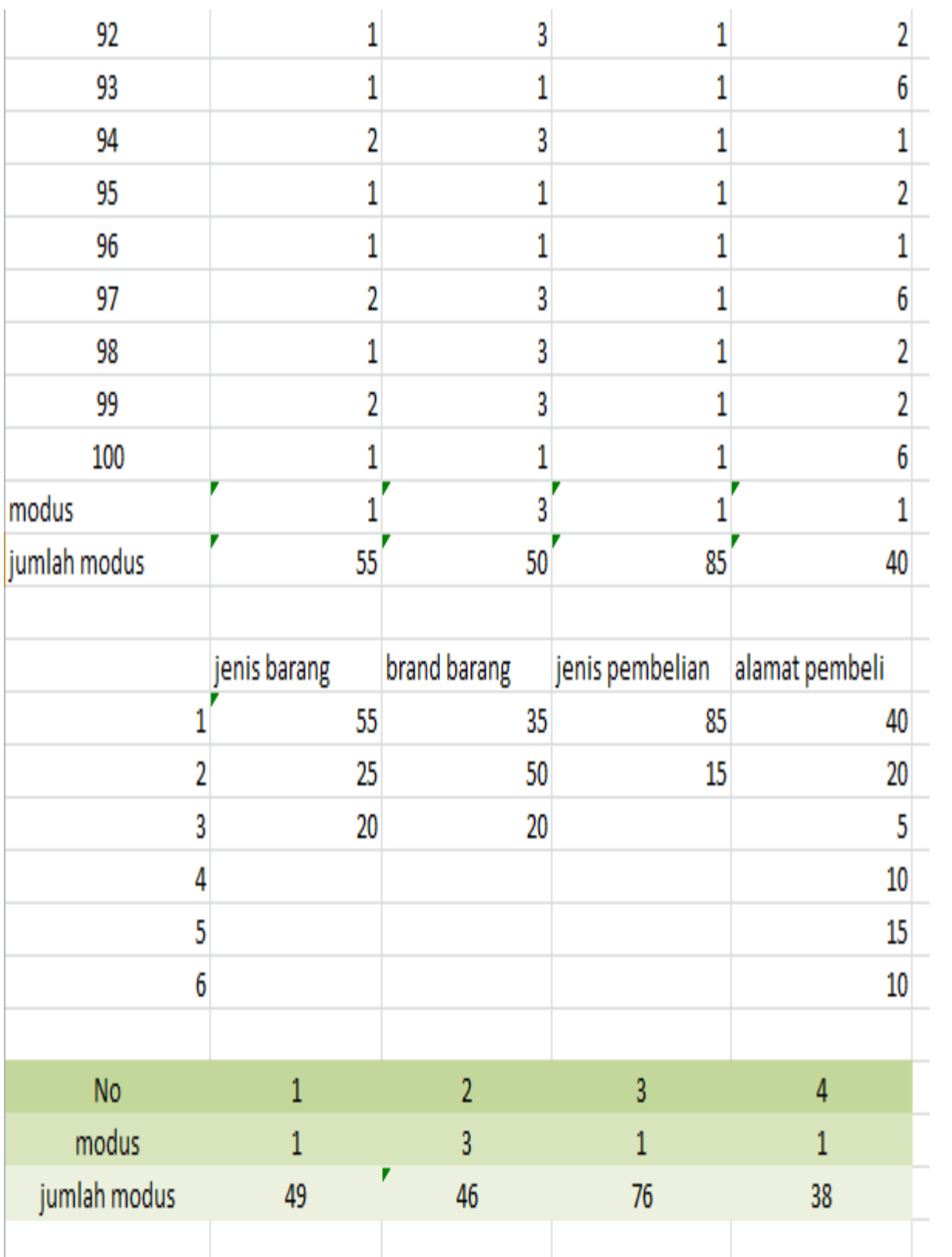

# **Lampiran 2 Halaman login**

<?php

session\_start();

include "koneksi.php";

```
$user = $_POST['user'];
```

```
$password = $_POST['password'];
```

```
$op = $ GET['op'];
```
if(\$op=="in"){

```
 $sql = mysql_query("SELECT * FROM login WHERE user='$user' AND password='$password'");
```

```
 if(mysql_num_rows($sql)==1){//jika berhasil akan bernilai 1
```

```
 $qry = mysql_fetch_array($sql);
```
 $$$  SESSION['user'] =  $$$ qry['user'];

 $$$  SESSION['nama'] =  $$qry$ ['nama'];

```
 $_SESSION['level'] = $qry['level'];
```

```
 if($qry['level']=="Admin"){
```
header("location:homeadmin.php");

```
 }else if($qry['level']=="Manager"){
```
header("location:homemanager.php");

```
 }else if($qry['level']=="Gudang"){
```
header("location:homegudang.php");

}

}else{

?>

<script language="JavaScript">

alert('Username atau Password tidak sesuai. Silahkan diulang kembali!');

```
document.location='index.php';
                </script>
                <?php
   }
}else if($op=="out"){
   unset($_SESSION['user']);
   unset($_SESSION['level']);
   header("location:index.php");
}
?>
```

```
Lampiran 3 halaman karyawan
```

```
<div style="border:1px solid rgb(238,238,238); padding:10px; overflow:auto; 
width:1114px; height:375px;">
```
**<?php**

```
$Open = mysql_connect("localhost","root","");
             if (!$Open){
```
die ("Koneksi ke Engine MySQL Gagal !<br>>>");

**}**

```
$Koneksi = mysql_select_db("gudang");
```
**if (!\$Koneksi){**

**die ("Koneksi ke Database Gagal !");**

**}**

**if (isset(\$\_GET['user'])) {**

**\$user = \$\_GET['user'];**

l

```
} else {
```

```
die ("Error. No Kode Selected! ");
```
**}**

```
//Tampilkan data dari tabel barang
```

```
$query = "SELECT * FROM login WHERE user='$user'";
```

```
$sql = mysql_query ($query);
```

```
$hasil = mysql_fetch_array ($sql);
```

```
$user = $hasil['user'];
```
 $$nama = $hasil['nama']$ ;

**\$password = \$hasil['password'];**

**\$level = \$hasil['level'];**

**//proses edit data barang**

**if (isset(\$\_POST['Edit'])) {**

**\$user = \$\_POST['user'];**

**\$nama= \$\_POST['nama'];**

**\$password = \$\_POST['password'];**

**\$level = \$\_POST['level'];**

**//update data**

**\$query = "UPDATE login SET nama='\$nama', password='\$password', level='\$level' WHERE user='\$user'";**

**\$sql = mysql\_query (\$query);**

**//setelah berhasil update**

**if (\$sql) {**

```
echo "<h3><font color=#8BB2D9><center><blink>Data Karyawan 
Berhasil diedit</blink></center></font></h3>
```
**<input type='button' value='Back To View' onclick=location.href='homemanager.php?page=lihat-data-user' title='kembali ke form lihat data Karyawan'><br><br>";**

**} else {**

**echo "<h3><font color=red><center>Data Barang gagal diedit</center></font></h3>";**

**}**

**}**

**?>**

**<form action="#" method="POST" name="edit-data-karyawan" enctype="multipart/form-data">**

```
<table width="900" border="0" align="center" cellpadding="0" cellspacing="0">
```
**<tr>**

<td>&nbsp;</td>

<td>&nbsp;</td>

**<td width="550">&nbsp;</td>**

**</tr>**

**<tr>**

<td>&nbsp;</td>

<td>&nbsp;</td>

```
<td width="550"><font color="orange" size="4"
```
face="arial"><br/>b>Edit Data Karyawan</b></font></td>

**</tr>**

**<tr>**

<td>&nbsp;</td>

<td>&nbsp;</td>

**<td width="550">&nbsp;</td>**

**</tr>**

**<tr>**

l

**<td width="18">&nbsp;</td>**

**<td width="142" height="36">Username</td>**

**<td width="550"><b><?=\$user?>**

**<input type="hidden" name="user"** 

**value="<?=\$user?>"></b></td>** 

**</tr>**

**<tr>**

<td>&nbsp;</td>

**<td height="36">Nama</td>**

```
<td><input type="text" name="nama" size="30" 
maxlength="30" value="<?=$nama?>"></td>
```
**</tr>**

**<tr>**

<td >&nbsp;</td>

**<td height="36">Password</td>**

**<td><input type="text" name="password" size="20" maxlength="20" value="<?=\$password?>"></td>**

**</tr>**

**<tr>**

<td>&nbsp;</td>

**<td height="36">Jabatan</td>**

**<td>**

```
<select name="level" >
```
**<option value="Gudang">Gudang**

**<option value="Manager">Manager**

**</select>**

**</tr>**

**<tr>**
<td>&nbsp;</td>

**<td height="20">&nbsp;</td>**

<td>&nbsp;</td>

**</tr>**

**<tr>**

<td>&nbsp;</td>

**<td height="20">&nbsp;</td>**

<td>&nbsp;</td>

**</tr>**

**<tr>**

<td>&nbsp;</td>

<td>&nbsp;</td>

```
<td><input type="submit" name="Edit" value="Edit
```
Data">

**<input type="button" value="Cancel"** 

**onclick=location.href="homemanager.php?page=lihat-data-user" title="kembali ke lihat data karyawan"></td>**

**</tr>**

**<tr>**

<td>&nbsp;</td>

**<td height="32">&nbsp;</td>**

<td>&nbsp;</td>

**</tr>**

**</table>**

**</form>**

**<?php**

**//Tutup koneksi engine MySQL**

**mysql\_close(\$Open);**

l

#### **?>**

**</div>**

### **Lampiran 4 Halaman stok barang**

**<?php**

**//cek button**

**if (\$\_POST['Submit'] == "Submit") {**

#### **//Kirimkan Variabel**

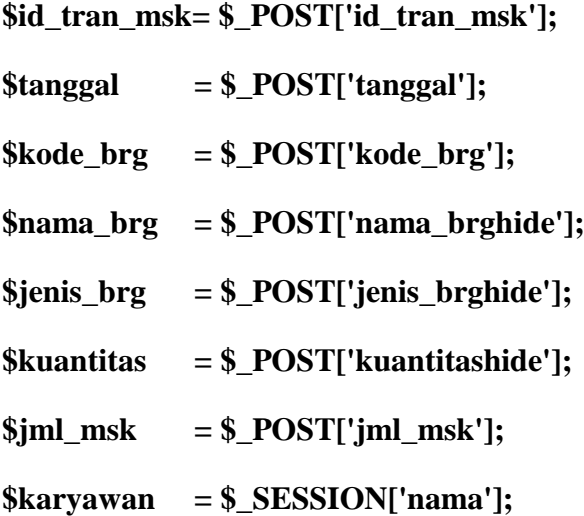

#### **function ubahTanggal(\$tanggal){**

```
$pisah = explode('/',$tanggal);
```

```
$array = array($pisah[2],$pisah[0],$pisah[1]);
```
**\$satukan = implode('-',\$array);**

**return \$satukan;**

**}**

**function penjumlahan(\$kuantitas, \$jml\_msk) {**

```
$jumlah =$kuantitas+$jml_msk;
```
l

#### **return \$jumlah;**

**}**

**\$total = penjumlahan(\$kuantitas, \$jml\_msk);**

**\$tanggal = ubahTanggal(\$tanggal);**

**//validasi data jika kosong**

```
if (empty($_POST['tanggal']) || empty($_POST['kode_brg']) || 
empty($_POST['nama_brghide']) || empty($_POST['jenis_brghide']) || 
empty($_POST['jml_msk']) ) {
```
**?>**

```
<script language="JavaScript">
```

```
alert('Data Harap Dilengkapi');
```
**document.location='homegudang.php?page=form-input-barang-masuk';**

**</script>**

**<?php**

**}**

**//Jika Validasi Terpenuhi**

**else {**

```
include "koneksi.php";
```
**//cek Kode Barang di database**

**\$cek=mysql\_num\_rows (mysql\_query("SELECT id\_tran\_msk FROM histori\_brg\_msk WHERE id\_tran\_msk='\$\_POST[id\_tran\_msk]'"));**

**if** (\$cek  $> 0$ ) {

**?>**

**<script language="JavaScript">**

**alert('Kode Barang sudah dipakai !, silahkan diulang kembali');**

**document.location='homegudang.php?page=form-input-barang-masuk';**

**</script>**

**<?php**

**}**

**//Masukan data ke Table Login**

**\$input ="INSERT INTO histori\_brg\_msk (id\_tran\_msk, tgl\_msk, kode\_brg, nama\_brg, jenis\_brg, jml\_msk, karyawan) VALUES ('\$id\_tran\_msk','\$tanggal','\$kode\_brg', '\$nama\_brg', '\$jenis\_brg', '\$jml\_msk', '\$karyawan')";**

**\$query\_input =mysql\_query(\$input);**

**if (\$query\_input) {**

**//Jika Sukses**

**?>**

**<script language="JavaScript">**

**alert('Barang Berhasil Ditambahkan');**

**document.location='homegudang.php?page=form-input-barang-masuk';**

**</script>**

#### **<?php**

**}**

**else {**

**//Jika Gagal**

**echo "Data User Gagal diinput, Silahkan diulangi!";**

**}**

**include('koneksi1.php');**

**//melakukan query dengan perintah UPDATE untuk update data ke database dengan kondisi WHERE siswa\_id='\$id' <- diambil dari inputan hidden id**

**\$update = mysqli\_query(\$con, "UPDATE barang SET nama\_brg='\$nama\_brg', jenis\_brg='\$jenis\_brg', kuantitas='\$total' WHERE kode\_brg='\$kode\_brg'") or die(mysqli\_error());**

l

```
//Tutup koneksi engine MySQL
```

```
mysql_close($Open);
}
```
**Lapiran 5 Halaman input barang baru**

#### **<?php**

**//cek button**

```
if ($_POST['Submit'] == "Submit") {
```
#### **//Kirimkan Variabel**

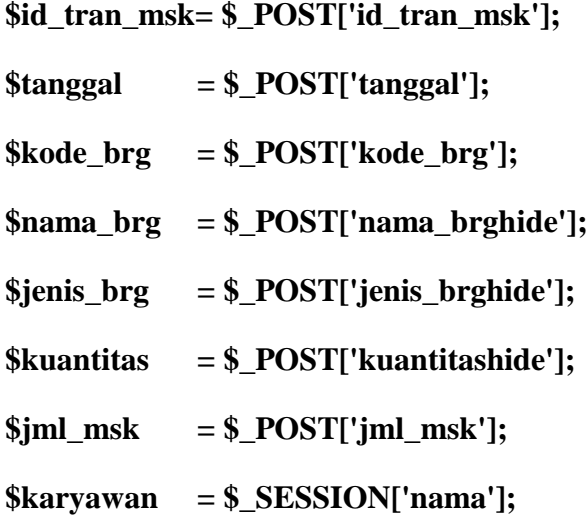

**function ubahTanggal(\$tanggal){**

**\$pisah = explode('/',\$tanggal);**

**\$array = array(\$pisah[2],\$pisah[0],\$pisah[1]);**

**}**

**?>**

```
$satukan = implode('-',$array);
return $satukan;
}
function penjumlahan($kuantitas, $jml_msk) {
$jumlah =$kuantitas+$jml_msk;
return $jumlah;
```

```
}
```
l

**\$total = penjumlahan(\$kuantitas, \$jml\_msk);**

```
$tanggal = ubahTanggal($tanggal);
```
**//validasi data jika kosong**

```
if (empty($_POST['tanggal']) \parallel empty($_POST['kode_brg']) \parallelempty($_POST['nama_brghide']) || empty($_POST['jenis_brghide']) || 
empty($_POST['jml_msk']) ) {
```
**?>**

```
<script language="JavaScript">
```
**alert('Data Harap Dilengkapi');**

**document.location='homegudang.php?page=form-input-barang-masuk';**

**</script>**

**<?php**

**}**

**//Jika Validasi Terpenuhi**

**else {**

**include "koneksi.php";**

**//cek Kode Barang di database**

**\$cek=mysql\_num\_rows (mysql\_query("SELECT id\_tran\_msk FROM histori\_brg\_msk**  WHERE id\_tran\_msk='\$\_POST[id\_tran\_msk]'"));

```
if ($cek > 0) {
```
**?>**

```
<script language="JavaScript">
```
**alert('Kode Barang sudah dipakai !, silahkan diulang kembali');**

**document.location='homegudang.php?page=form-input-barang-masuk';**

**</script>**

**<?php**

**}**

**//Masukan data ke Table Login**

**\$input ="INSERT INTO histori\_brg\_msk (id\_tran\_msk, tgl\_msk, kode\_brg, nama\_brg, jenis\_brg, jml\_msk, karyawan) VALUES ('\$id\_tran\_msk','\$tanggal','\$kode\_brg', '\$nama\_brg', '\$jenis\_brg', '\$jml\_msk', '\$karyawan')";**

```
$query_input =mysql_query($input);
```

```
if ($query_input) {
```
**//Jika Sukses**

**?>**

**<script language="JavaScript">**

**alert('Barang Berhasil Ditambahkan');**

**document.location='homegudang.php?page=form-input-barang-masuk';**

**</script>**

#### **<?php**

**}**

**else {**

**//Jika Gagal**

**echo "Data User Gagal diinput, Silahkan diulangi!";**

**}**

**include('koneksi1.php');**

**//melakukan query dengan perintah UPDATE untuk update data ke database dengan kondisi WHERE siswa\_id='\$id' <- diambil dari inputan hidden id**

**\$update = mysqli\_query(\$con, "UPDATE barang SET nama\_brg='\$nama\_brg', jenis\_brg='\$jenis\_brg', kuantitas='\$total' WHERE kode\_brg='\$kode\_brg'") or die(mysqli\_error());**

#### **//Tutup koneksi engine MySQL**

```
mysql_close($Open);
      }
?>
```
**Lampiran 6 halaman pengeluaran barang**

**<div style="border:1px solid rgb(238,238,238); padding:10px; overflow:auto; width:1114px; height:375px;">**

**<?php**

**}**

```
 $Open = mysql_connect("localhost","root","");
   if (!$Open){
   die ("Koneksi ke Engine MySQL Gagal !");
   }
 $Koneksi = mysql_select_db("gudang");
   if (!$Koneksi){
   die ("Koneksi ke Database Gagal !");
   }
```
l

 **?>**

**<form action="homegudang.php?page=lihat-barang-keluar" method="post" name="postform">**

**<p align="center"><font color="orange" size="3"><b>Laporan Barang**  Keluar</b></font></p>><br />

```
<table border="0">
```
**<tr>**

 $<$ td width="125">  $>$ b>Dari Tanggal $<$ /b> $<$ /td>

```
<td colspan="2" width="190">: <input type="text"
```
**name="tanggal\_awal" size="16" />**

```
<a href="javascript:void(0)"
```

```
onClick="if(self.gfPop)gfPop.fPopCalendar(document.postform.tanggal_awal);return 
false;" ><img src="calender/calbtn.gif" alt="" name="popcal" width="34" 
height="29" border="0" align="absmiddle" id="popcal" /></a>
```
**</td>**

 $lt$ td width="125">  $lt$ b>Sampai Tanggal
ship>  $lt$ /b>  $lt$ /td>

```
<td colspan="2" width="190">: <input type="text" 
name="tanggal_akhir" size="16" />
```

```
<a href="javascript:void(0)"
```

```
onClick="if(self.gfPop)gfPop.fPopCalendar(document.postform.tanggal_akhir);return 
false;" ><img src="calender/calbtn.gif" alt="" name="popcal" width="34" 
height="29" border="0" align="absmiddle" id="popcal" /></a>
```
**</td>**

```
<td colspan="2" width="190"><input type="submit" 
value="Tampilkan Data Pencarian" name="cari"/></td>
```
**<td colspan="2" width="70"><input type="reset" value="Reset"** 

**/></td>**

**</tr>**

**</table>**

</form><ht />

**<?php**

```
 //proses jika sudah klik tombol pencarian data
```
 **if(isset(\$\_POST['cari'])){**

 **//menangkap nilai form**

 **\$tanggal\_awal=\$\_POST['tanggal\_awal'];**

```
 $tanggal_akhir=$_POST['tanggal_akhir'];
```
 **if(empty(\$tanggal\_awal) || empty(\$tanggal\_akhir)){**

 **//jika data tanggal kosong**

 **?>**

```
 <script language="JavaScript">
```
 **alert('Tanggal Awal dan Tanggal Akhir Harap di Isi!');**

```
 document.location='index.php';
```
 **</script>**

 **<?php**

 **}else{**

 **?>**

 $\langle i \rangle$ 

```
Informasi : <b>5</b>Hasil pencarian data berdasarkan periode
Tanggal <b><?php echo $_POST['tanggal_awal']?></b> s/d <br/> <br/>b><?php echo
$_POST['tanggal_akhir']?></b></i>
```

```
 <form action="cetak_laporan_keluar.php" method="POST">
```

```
<input type="hidden" name="tanggal_dari" value="<?php echo 
$_POST['tanggal_awal']?>">
```

```
<input type="hidden" name="tanggal_ke" value="<?php echo 
$_POST['tanggal_akhir']?>">
```

```
<input type="submit" value="Print Laporan">
```
**</form>**

**<?php**

 **\$query=mysql\_query("select \* from histori\_brg\_klr where tgl\_klr between '\$tanggal\_awal' and '\$tanggal\_akhir' ORDER BY id\_tran\_klr desc");**

 **}**

```
 ?>
```

```
 </p>
```

```
 <table width="1100" border="0" align="center" cellpadding="0" 
cellspacing="0">
```

```
 <tr bgcolor="#FF6600">
```
 **<th width="10" height="40">Kode Transaksi</td>** 

```
 <th width="60">Tanggal keluar</td>
```

```
 <th width="70">Nama Barang</td>
```

```
 <th width="60">Jenis Barang</td>
```

```
 <th width="170">Jumlah Keluar</td>
```

```
 <th width="20">Karyawan</td>
```

```
 <th width="170">Picker</td>
```

```
 </tr>
```

```
 <?php
```

```
 //menampilkan pencarian data
```

```
 while($row=mysql_fetch_array($query)){
```
 **?>**

```
 <tr>
```

```
 <td align="center" height="30"><?php echo $row['id_tran_klr']; ?></td>
 <td align="center"><?php echo $row['tgl_klr']; ?></td>
 <td align="center"><?php echo $row['nama_brg'];?></td>
 <td align="center"><?php echo $row['jenis_brg'];?></td>
 <td align="center"><?php echo $row['jml_klr'];?></td>
 <td align="center"><?php echo $row['karyawan'];?></td>
 <td align="center"><?php echo $row['picker'];?></td>
```

```
l
```

```
 </tr>
 <?php
 }
 ?> 
 <tr>
   <td colspan="4" align="center">
   <?php
   //jika pencarian data tidak ditemukan
   if(mysql_num_rows($query)==0){
```
 **echo "<font color=red><blink>Pencarian data tidak ditemukan!</blink></font>";**

```
 }
      ?>
      </td>
   </tr> 
 </table>
 <?php
 }
 else{
   unset($_POST['cari']);
 }
 ?>
```
**<iframe width=174 height=189 name="gToday:normal:calender/normal.js" id="gToday:normal:calender/normal.js" src="calender/ipopeng.htm" scrolling="no" frameborder="0" style="visibility:visible; z-index:999; position:absolute; top:-500px; left:-500px;"></iframe>**

**</div>**

## **Lampiran 7 halaman Laporan barang masuk**

**<?php**

**include "pdf/class.ezpdf.php"; //class ezpdf yg di panggil \$pdf = new Cezpdf();**

**//Set margin dan font \$pdf->ezSetCmMargins(3, 3, 3, 3); \$pdf->selectFont('pdf/fonts/Courier.afm');**

**//Tampilkan gambar di dokumen PDF**

**\$pdf->addJpegFromFile('sipi.jpg',31,778,90);**

**//Teks di tengah atas untuk judul header \$pdf->addText(300, 550, 16,'<b>Laporan Barang Masuk</b>'); \$pdf->addText(315, 525, 14,'<b>Toko Hijab CHIKIMIDI</b>');**

**//Garis bawah untuk footer**

**\$pdf->line(31, 50, 800, 50);**

**//Teks kiri bawah**

**\$pdf->addText(690,34,8,'Dicetak tgl:' . date( 'd-m-Y'));**

**// Baca input tanggal yang dikirimkan user \$dari = date\_format(date\_create(\$\_POST[tanggal\_dari]), 'Y-m-d');**

**\$sampai = date\_format(date\_create(\$\_POST[tanggal\_ke]), 'Y-m-d'); //echo "\$mulai \$selesai";exit;**

**//Menampilkan isi dari database //Koneksi ke database dan tampilkan datanya mysql\_connect("localhost", "root", ""); mysql\_select\_db("gudang");**

**\$tampil = "select \* from histori\_brg\_msk where tgl\_msk between '\$dari' and '\$sampai' ORDER BY id tran msk desc** 

 **";**

**//echo \$tampil;exit;**

**\$sql = mysql\_query(\$tampil);**

**//Menghitung jumlah data pada database**

**\$jml = mysql\_num\_rows(\$sql);**

**//echo \$jml;exit;**

**if**  $({\sinh > 0})$ 

 $$i = 1;$ 

 $while$ **s** $r =$ **mysql\_fetch\_array(\$sql)** $)$  {

**//Format Menampilkan data di ezPdf**

**\$data[\$i]=array('No'=>\$i,**

 **'Kode Transaksi'=>"\$r[id\_tran\_msk]",**

 **'Tanggal Masuk'=>"\$r[tgl\_msk]",**

 **'Nama Barang'=>"\$r[nama\_brg]",**

```
 'Jenis Barang'=>"$r[jenis_brg]",
 'Jumlah Masuk'=>"$r[jml_msk]",
 'Karyawan'=>"$r[karyawan]",
 );
```
**\$i++;**

**}**

**//Tampilkan Dalam Bentuk Table**

```
$pdf->ezTable($data);
```
**\$pdf->ezText("\nPeriode: \$dari s/d \$sampai");**

**// Penomoran halaman**

**\$pdf->ezStartPageNumbers(800, 20, 8);**

**\$pdf->ezStream();**

**}**

**else{**

**echo "**

**<script>**

**alert('Tidak Ada Transaksi');**

**window.location=\"http://localhost/gudang/homegudang.php?page=lihatbarang-keluar\";**

**</script> ";**

l

**}**

**?>**

#### **Lampiran 8 laporan barang keluar**

**<?php**

**include "pdf/class.ezpdf.php"; //class ezpdf yg di panggil**

**\$pdf = new Cezpdf();**

**//Set margin dan font**

**\$pdf->ezSetCmMargins(3, 3, 3, 3);**

**\$pdf->selectFont('pdf/fonts/Courier.afm');**

**//Tampilkan gambar di dokumen PDF \$pdf->addJpegFromFile('sipi.jpg',31,778,90);**

**//Teks di tengah atas untuk judul header \$pdf->addText(300, 550, 16,'<b>Laporan Barang Keluar</b>'); \$pdf->addText(315, 525, 14,'<b>Toko Hijab CHIKIMIDI</b>');**

**//Garis bawah untuk footer \$pdf->line(31, 50, 800, 50);**

**//Teks kiri bawah**

**\$pdf->addText(690,34,8,'Dicetak tgl:' . date( 'd-m-Y'));**

**// Baca input tanggal yang dikirimkan user \$dari = date\_format(date\_create(\$\_POST[tanggal\_dari]), 'Y-m-d'); \$sampai = date\_format(date\_create(\$\_POST[tanggal\_ke]), 'Y-m-d'); //echo "\$mulai \$selesai";exit;**

**//Menampilkan isi dari database //Koneksi ke database dan tampilkan datanya mysql\_connect("localhost", "root", ""); mysql\_select\_db("gudang");**

**\$tampil = "select \* from histori\_brg\_klr where tgl\_klr between '\$dari' and '\$sampai' ORDER BY id\_tran\_klr desc**

 **"; //echo \$tampil;exit;**

**\$sql = mysql\_query(\$tampil);**

**//Menghitung jumlah data pada database \$jml = mysql\_num\_rows(\$sql); //echo \$jml;exit;**

**if**  $(\$im{im} > 0)$ 

 $$i = 1$ **:** 

while( $r = my\$  = dysql\_fetch\_array( $\$ sql)) {

**//Format Menampilkan data di ezPdf**

```
$data[$i]=array('No'=>$i,
```

```
 'Kode Transaksi'=>"$r[id_tran_klr]",
     'Tanggal keluar'=>"$r[tgl_klr]",
     'Nama Barang'=>"$r[nama_brg]",
     'Jenis Barang'=>"$r[jenis_brg]",
     'Jumlah Keluar'=>"$r[jml_klr]",
     'Karyawan'=>"$r[karyawan]",
     'Picker'=>"$r[picker]",
     );
```
**\$i++;**

**}**

#### **//Tampilkan Dalam Bentuk Table**

**\$pdf->ezTable(\$data);**

**\$pdf->ezText("\nPeriode: \$dari s/d \$sampai");**

**// Penomoran halaman**

**\$pdf->ezStartPageNumbers(800, 20, 8);**

```
$pdf->ezStream();
```
**}**

**else{**

**echo " <script>**

```
alert('Tidak Ada Transaksi');
```
**window.location=\"http://localhost/gudang/homegudang.php?page=lihatbarang-keluar\";**

**</script>**

**";**

**}**

**?>**

```
Lampiran 9 Halaman tambah karyawan
```
**<br />**

```
<?php
```

```
$Open = mysql_connect("localhost","root","");
      if (!$Open){
      die ("Koneksi ke Engine MySQL Gagal !<br>>>br>");
             }
$Koneksi = mysql_select_db("gudang");
      if (!$Koneksi){
      die ("Koneksi ke Database Gagal !");
      }
// Cek Kode
if (isset($_GET['user'])) {
```

```
$user = $_GET['user'];
```
l

```
$query = "SELECT * FROM login WHERE user='$user'";
      $hasil = mysql_query($query);
      $data = mysql_fetch_array($hasil);
      }
      else {
             die ("Error. Tidak ada Kode yang dipilih Silakan cek kembali! ");
      }
      //proses delete data
      if (!empty($user) && $user != "") {
             $hapus = "DELETE FROM login WHERE user='$user'";
             $sql = mysql_query ($hapus);
             if ($sql) {
                    ?>
                          <script language="JavaScript">
                          alert('Data Karyawan Berhasil dihapus');
                          document.location='homemanager.php?page=lihat-data-
user';
                          </script>
                   <?php
             } else {
```
**echo "<h2><font color=red><center>Data Karyawan gagal dihapus</center></font></h2>";**

**}**

**}**

**//Tutup koneksi engine MySQL**

**mysql\_close(\$Open);**

**?>**

l

#### **Lampiran 10 Halaman data karyawan**

```
<div style="border:1px solid rgb(238,238,238); padding:10px; overflow:auto; 
width:1114px; height:375px;">
```
**<?php**

```
$Open = mysql_connect("localhost","root","");
```
**if (!\$Open){**

die ("Koneksi ke Engine MySQL Gagal !<br > :);

**}**

```
$Koneksi = mysql_select_db("gudang");
```

```
if (!$Koneksi){
```

```
die ("Koneksi ke Database Gagal !");
```
**}**

```
if (isset($_GET['user'])) {
```

```
$user = $_GET['user'];
```
**} else {**

```
die ("Error. No Kode Selected! ");
```
**}**

**//Tampilkan data dari tabel barang**

```
$query = "SELECT * FROM login WHERE user='$user'";
```

```
$sql = mysql_query ($query);
```
**\$hasil = mysql\_fetch\_array (\$sql);**

```
$user = $hasil['user'];
```
 $$name = $hasil['nama']$ ;

**\$password = \$hasil['password'];**

**\$level = \$hasil['level'];**

**//proses edit data barang**

**if (isset(\$\_POST['Edit'])) {**

```
$user = $_POST['user'];
$nama= $_POST['nama'];
$password = $_POST['password'];
$level = $_POST['level'];
```
**//update data**

**\$query = "UPDATE login SET nama='\$nama', password='\$password', level='\$level' WHERE user='\$user'";**

```
$sql = mysql_query ($query);
```
**//setelah berhasil update**

**if (\$sql) {**

**echo "<h3><font color=#8BB2D9><center><blink>Data Karyawan Berhasil diedit</blink></center></font></h3>**

**<input type='button' value='Back To View'** 

**onclick=location.href='homemanager.php?page=lihat-data-user' title='kembali ke form lihat data Karyawan'><br><br>";**

**} else {**

**echo "<h3><font color=red><center>Data Barang gagal diedit</center></font></h3>";**

```
}
```
**}**

**?>**

**<form action="#" method="POST" name="edit-data-karyawan" enctype="multipart/form-data">**

**<table width="900" border="0" align="center" cellpadding="0" cellspacing="0">**

**<tr>**

<td>&nbsp;</td>

<td>&nbsp;</td>

#### **<td width="550">&nbsp;</td>**

**</tr>**

**<tr>**

<td>&nbsp;</td>

<td>&nbsp;</td>

```
<td width="550"><font color="orange" size="4" 
face="arial"><br/>b>Edit Data Karyawan</b></font></td>
```
**</tr>**

**<tr>**

<td>&nbsp;</td>

<td>&nbsp;</td>

**<td width="550">&nbsp;</td>**

**</tr>**

**<tr>**

**<td width="18">&nbsp;</td>**

**<td width="142" height="36">Username</td>**

**<td width="550"><b><?=\$user?>**

**<input type="hidden" name="user"** 

```
value="<?=$user?>"></b></td>
```
**</tr>**

**<tr>**

<td>&nbsp;</td>

**<td height="36">Nama</td>**

```
<td><input type="text" name="nama" size="30" 
maxlength="30" value="<?=$nama?>"></td>
```
**</tr>**

**<tr>**

```
<td >&nbsp;</td>
```

```
<td height="36">Password</td>
```

```
<td><input type="text" name="password" size="20" 
maxlength="20" value="<?=$password?>"></td>
```
**</tr>**

**<tr>**

<td>&nbsp;</td>

**<td height="36">Jabatan</td>**

**<td>**

**<select name="level" >**

**<option value="Gudang">Gudang**

**<option value="Manager">Manager**

**</select>**

**</tr>**

**<tr>**

<td>&nbsp;</td>

**<td height="20">&nbsp;</td>**

<td>&nbsp;</td>

**</tr>**

**<tr>**

<td>&nbsp;</td>

**<td height="20">&nbsp;</td>**

<td>&nbsp;</td>

**</tr>**

**<tr>**

<td>&nbsp;</td>

<td>&nbsp;</td>

```
<td><input type="submit" name="Edit" value="Edit
```
Data">

**<input type="button" value="Cancel" onclick=location.href="homemanager.php?page=lihat-data-user" title="kembali ke lihat data karyawan"></td>**

**</tr>**

**<tr>**

<td>&nbsp;</td>

**<td height="32">&nbsp;</td>**

<td>&nbsp;</td>

**</tr>**

**</table>**

**</form>**

**<?php**

**//Tutup koneksi engine MySQL**

**mysql\_close(\$Open);**

**?>**

**</div>**

## SEKOLAH TINGGI ILMU EKONOMI MANDALA

PROGRAM S-1: JURUSAN: MANAJEMEN - AKUNTANSI - EKONOMI PEMBANGUNAN PROGRAM D-3: PROGRAM STUDI MANAJEMEN KEUANGAN DAN PERBANKAN

Alamat: Jl. Sumatra 118 - 120 Tlp. (0331) 334324 Jember 68121 e-mail: stemandl@yahoo.com

# **KARTU KONSULTASI BIMBINGAN SKRIPSI**

- 1. Nama Mahasiswa
- : DYAH DWI PAMUJI LESTARI
- 2. Nomor Pokok  $: 15.9452$
- 3. Jurusan
- : MANAJEMEN 4. Program Studi
- 5. Judul Skripsi
- : SISTEM INFORMASI PERSEDIAAN BARANG BERBASIS WEB (PADA TOKO HIJAB CHIKIMIDI)
- 6. Tanggal Pengajuan Skripsi : 12 Nopember 2018
- 7. Pembimbing
- 

: MANAJEMEN

- : 1. M. GHOZALI, ST, MT
	- 2. Drs. KARIM BUDIONO, MP

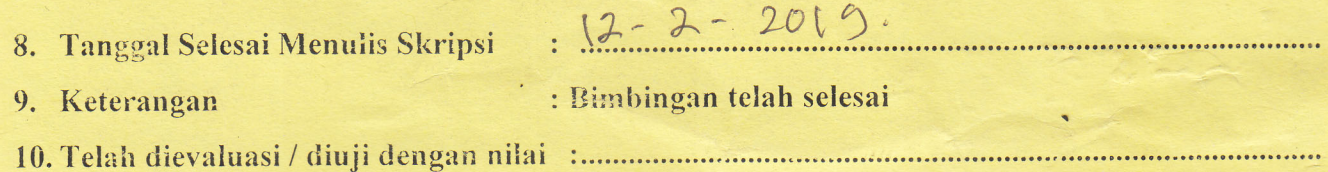

**DOSEN PEMBIMBING** 

M. GHOZALI, ST, MT / Drs. KARIM BUDIONO, MP

Jember, 21-02-2019 WAKIL KETUA I,

Dr.MUHAMMAD FIRDAUS, M.M, M.P NIDN. 0008077101

LEMBAR REVISI UJIAN SKRIPSI/TUGAS AKHIR

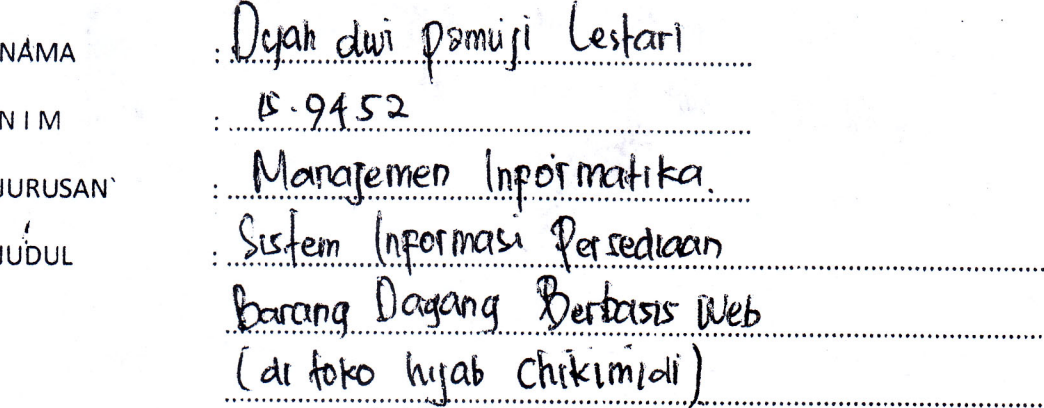

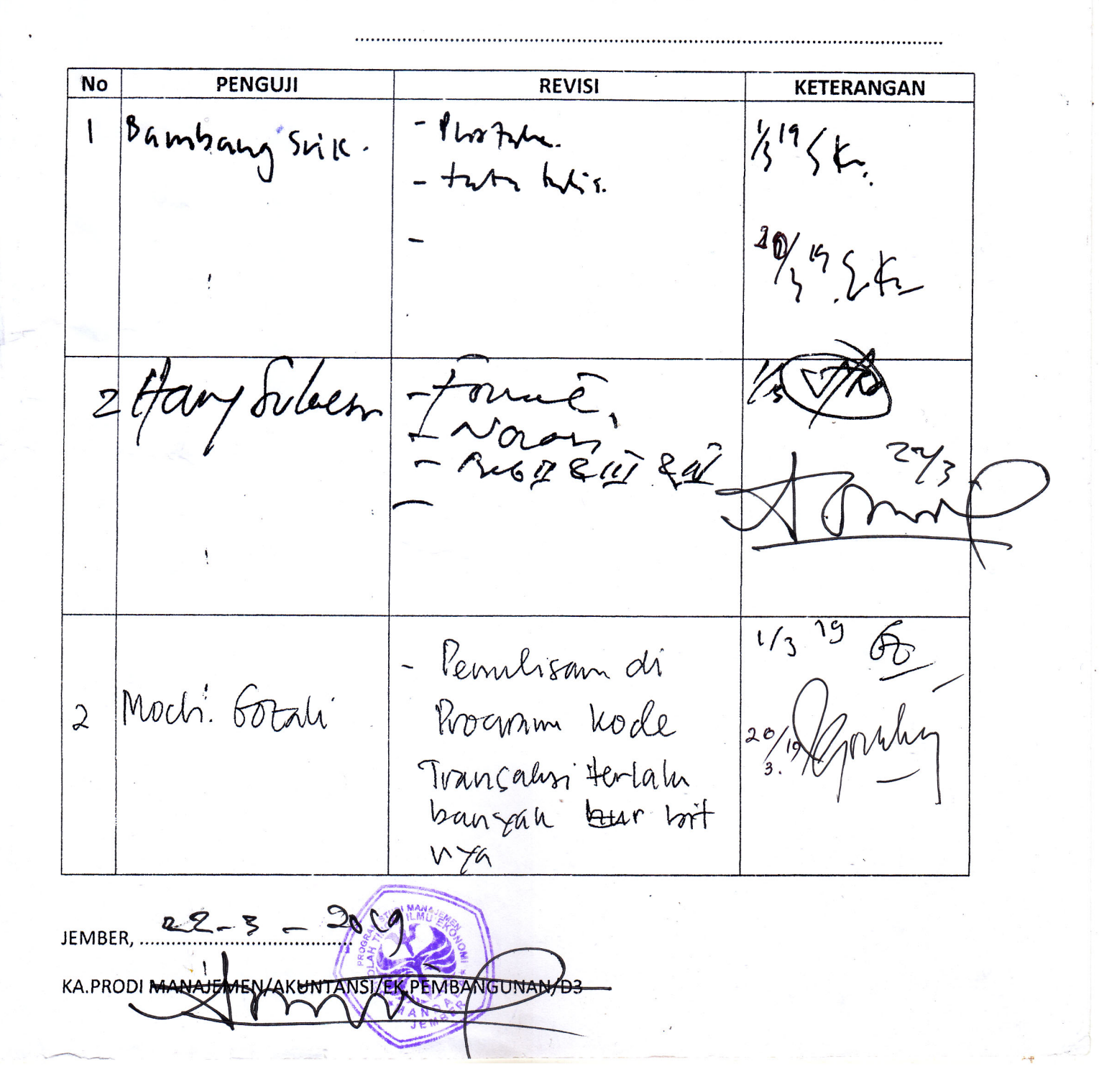